# **Observation of Computer Use**

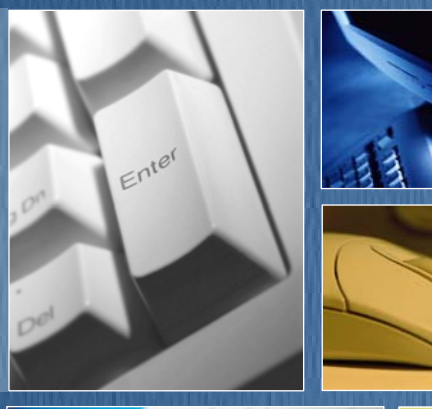

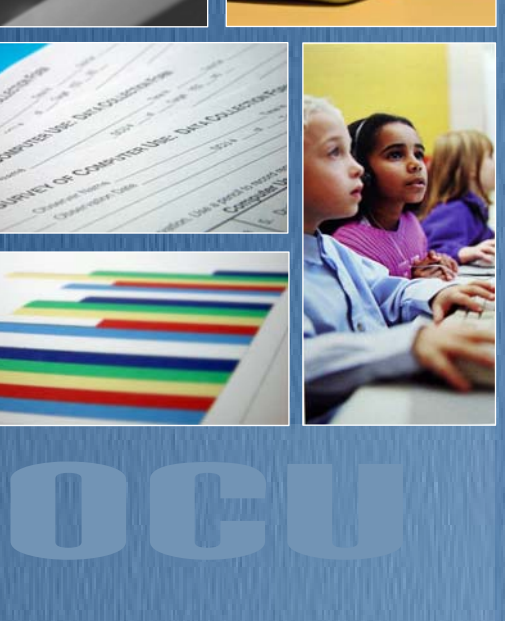

# Observer's Manu

Deborah L. Lowther Steven M. Ross

Jongpil Cheon Instructional Designer

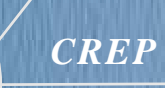

Center for Research in Educational Policy The University of Memphis

This document is not to be duplicated without the express permission of the authors

# **CONTENTS CONTENTS**

#### **Introduction**

**OBSERVATION OF COMPUTER USE** 

1

2

3

4

5

6

7

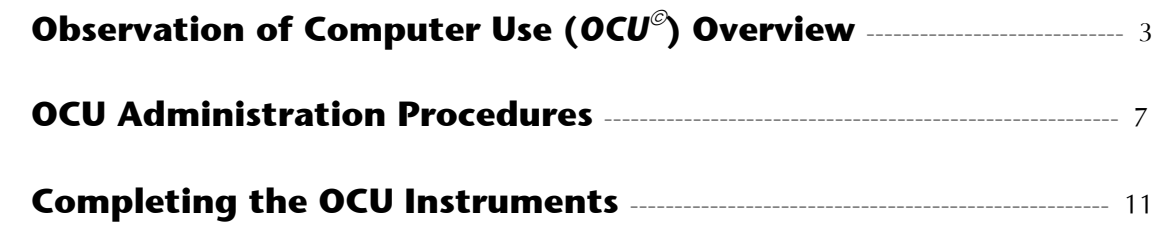

#### **Computer Configuration**

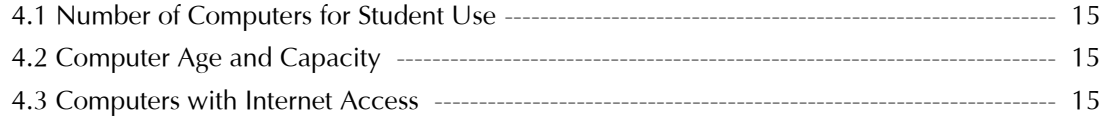

#### **Computer Use**

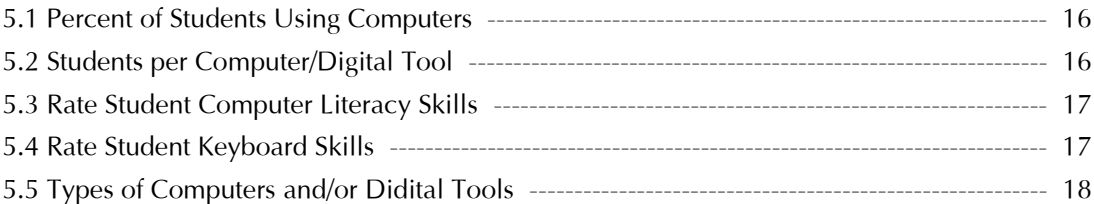

#### **Computer Activity**

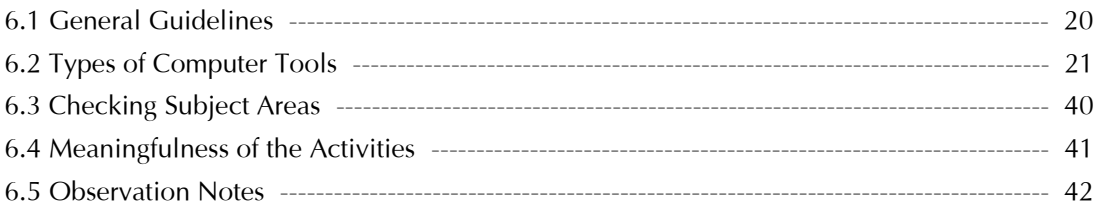

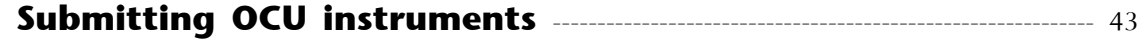

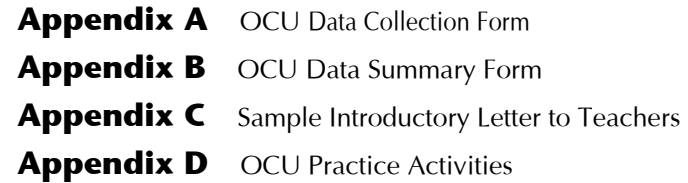

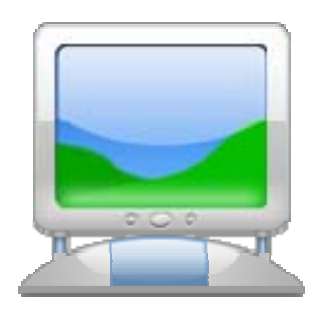

# **IN TRODUCTON**

#### **Observation of Computer Use**

 his observations with the *Observation of Computer Use* (OCU<sup>©</sup>). It begins with an T his manual provides information and procedures needed to conduct classroom overview of the OCU and how the instrument is used for multi-class and targeted observations. The manual then provides general guidelines for conducting schoolbased observations. This is followed with descriptions and operational definitions of the variables that comprise the  $OCU$  Identifying and coding these variables in a consistent manner is essential for reporting reliable and valid data.

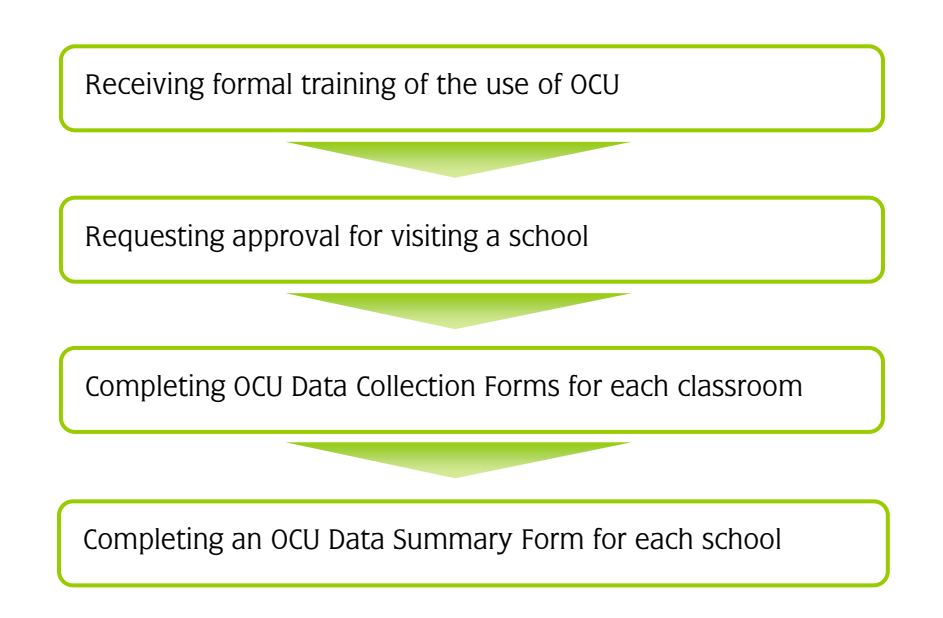

The skilled observer is able to improve the accuracy, authenticity, and reliability of observations through intensive training and rigorous preparation.

# **Observation of Computer Use Overview**

The Observation of Computer Use (OCU) (Lowther & Ross, 2001) is designed to capture exclusively student access to, ability with, and use of computers rather than teacher use of technology. Therefore, five primary types of data are recorded: (a) computer capacity and currency, (b) configuration, (c) student computer ability, (d) student activities while using computers, and (e) overall meaningful use of computers.

- $\Box$  Computer configuration is defined as the age and type of computers available for student use and whether or not Internet access is available.
- Computer use refers to the number of students working at each computer (e.g., alone, in pairs, in small groups), and the number of students who are computer literate (e.g., easily used software features/menus, saved or printed documents) and the number of students who easily use the data entry devices (e.g., keyboard, mouse, stylus) to enter information.
- $\Box$  *Computers/Digital tools* refer to the types of technology used during the observation. Categories include: desktop computers, laptop computers, portable digital devices, graphing calculators, information processors, and digital accessories (digital cameras, scanners, science probes).
- Computer activities focus on student use of computers with regard to the types of activities, subject areas of activities, and software being used. The computer activities are divided into four categories based on the type of software tool: production tools, Internet/research tools, educational software, and testing software.
- O *Overall meaningful use of computers* refers to the degree to which computer activities reflect "meaningful use" of computers *as a tool* to enhance learning, as stated in the International Society for Technology in Education's National Educational Technology Standards for Students (NETS-S).

With this type of recording system, several activities can be noted during the observation of one student working on a computer. For example, if a student gathered data from the Internet, created a graph from the data, and then imported the graph into a PowerPoint presentation, the observer would record three types of software tools as being observed: Internet browser, spreadsheet, and presentation.

Reliability data for the OCU (formerly the Survey of Computer Use or SCU) (Sterbinsky, Ross & Burke, 2004), show that observer ratings were within one category for 97% of the whole-school observations and for 91% of the targeted observations.

#### **Multi-class vs. Targeted (Single-class) Observation**

The OCU is used for two types of direct classroom observation: multi-class (whole school, grade, or program) and targeted (single-class).

#### $\blacksquare$  Multi-class

Multi-class observations are used to capture routine classroom practices that involve student use of computers that typically occur on a regular basis in a whole school, one or more grades, or program. Therefore, this type of observation involves an extended timeframe (3 hours) in which multiple classrooms are randomly observed. For instance, one whole-school observation consists of an observer spending 3 hours in a school conducting 15-minute observations in approximately 10 randomly selected classrooms. If the observation were a wholegrade or whole-program, the observer would randomly visit classrooms in the selected grade(s) or those of teachers participating in the program.

Classes should be selected in a random (or non-biased) manner to help ensure the sample is representative of the teachers and the grades in the school. At the conclusion of the 3 hours, the observer records the frequency with which the various computer integration activities were observed. At least six (6) three-hour observation periods are recommended to obtain a broad and valid perspective of student use of computers.

#### $\blacksquare$  Targeted (single-class)

Even though the multi-class observations provide a comprehensive sample of computer integration practices that occur on a routine basis, student use of technology may be "missed" due to the random nature of whole school visits. Targeted observations involve observing one entire class period during a prescheduled or random visit.

Lowther & Ross (2007) Center for Research in Educational Policy

For prescheduled observations, the teacher is asked to implement a technology integration lesson during a class period selected by the teacher. This approach provides data representing teachers' best practices because they know they are going to be observed and are aware of the lesson focus.

Random targeted observations also involve observing an entire class period, but they are unscheduled. For instance, if all  $5<sup>th</sup>$  grade students have a laptop computer during the entire day and all of their teachers have received intensive professional development to use the laptop for all subject areas, the targeted visit to 5<sup>th</sup> grade classes could occur on any day. These data represent routine use of computers in a focused context.

The teachers for targeted observations are randomly selected from all of the eligible teachers to avoid schools providing a "hand-picked" list of their best teachers. Again, to ensure that a representative sample is collected, at least six targeted observations should be conducted at each school.

#### **The OCU Instruments**

Both multi-class and targeted  $OCU$  observations require the use of two instruments: one for data collection during the observation and one for data summary after the observation.

#### Observation of Computer Use: Data Collection Form

The Observation of Computer Use : Data Collection Forms are printed on blue paper and used to record computer configuration, computer use, computers/digital tools, and types of computer activities in which the students are engaged, and record brief descriptive notes of what is observed. One form is completed every 15 minutes. For a

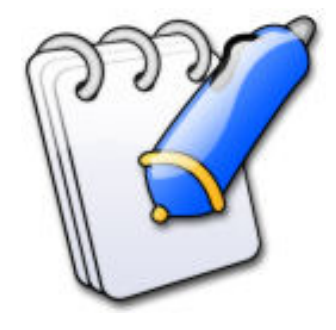

multi-class observation, one Data Collection Form would be completed for each classroom visited during one, three-hour, school observation period. For a targeted visit, one Data Collection Form would be completed every 15 minutes of the entire lesson.

#### OCU Data Summary Form

There is a Multi-Class and a Targeted version of the OCU Data Summary Form. Both versions are used to summarize the computer configuration, computer use, computers/digital tools, types of computer activities observed during the visit, and the frequency with which meaningful computer activities were observed. The frequency is recorded via a five-point rubric that ranges from Not Observed to Extensively observed. An online version of OCU Data Summary Form is available as well as a paper-based "scan" version. Specific instrument details are provided below.

#### **OCU Observers**

#### All OCU Observers must:

- $\cdot$  Receive formal training regarding use of the OCU
- Read this manual in its entirety
- Briefly review the manual prior to school observations
- Bring the manual to the school during observations to reference as needed
- Ensure that all OCU documents are complete, accurate, and submitted on time

# 2 **OCU Administration Procedures**

Before visiting schools, the observer should ensure that the principal has approved the classroom observation process and that teachers know what to expect. However, do NOT share the OCU with any school personnel to avoid "teaching to the test (observation)". Conversation with the school principal or leadership team prior to the first visit will pave the way for a successful experience.

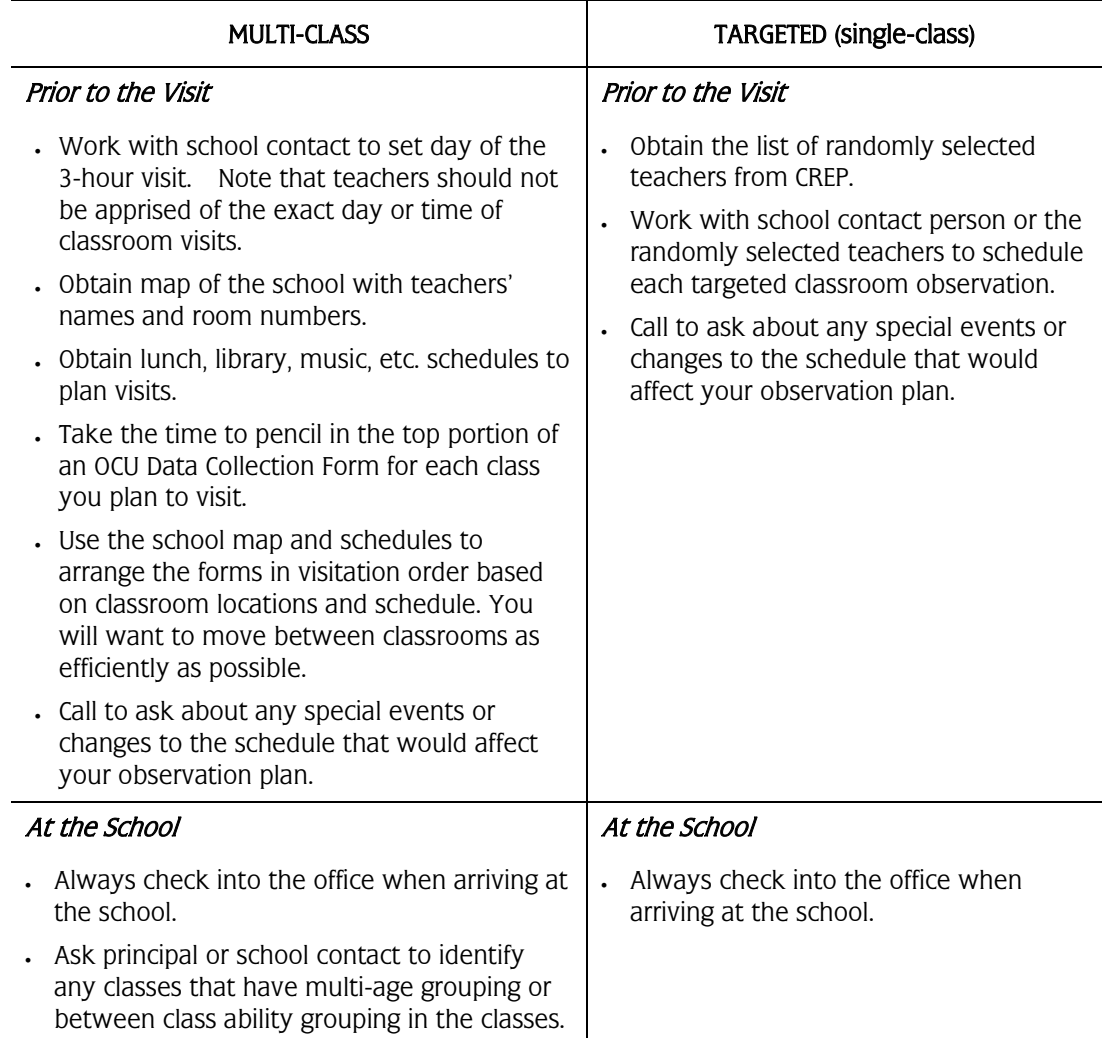

#### O OCU Administration Guidelines

#### **OCU Materials**

A clipboard is useful for keeping the forms anchored and in order. Because you may need to erase marks, the *OCU Data Summary Form* must be completed with a Number 2 pencil. "Bubble" areas on the form must be darkened completely and erasures should be as clean as possible for accurate recording. Below is a list of materials needed to complete one multiclass or one targeted OCU observation.

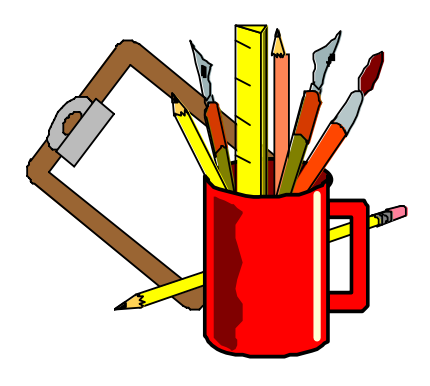

#### OCU Observation Materials

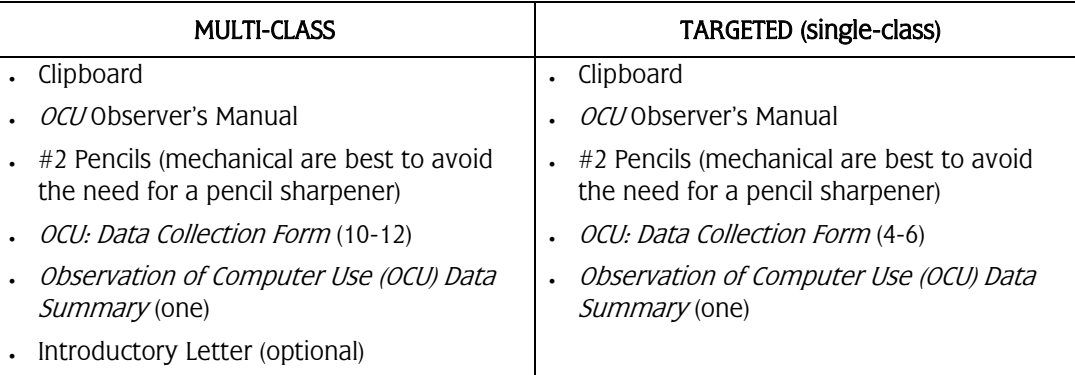

#### **The OCU Observation Period**

As previously mentioned, the OCU is used for 3-hour multiclass observations to obtain information regarding common, everyday computer integration practices and for targeted observations to observe specific computer integration strategies. Details of the multi-class and targeted observations are below.

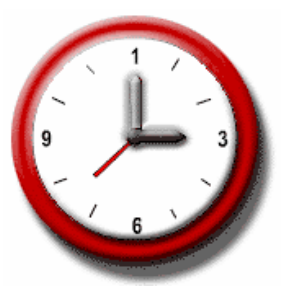

#### OCU Observation Period

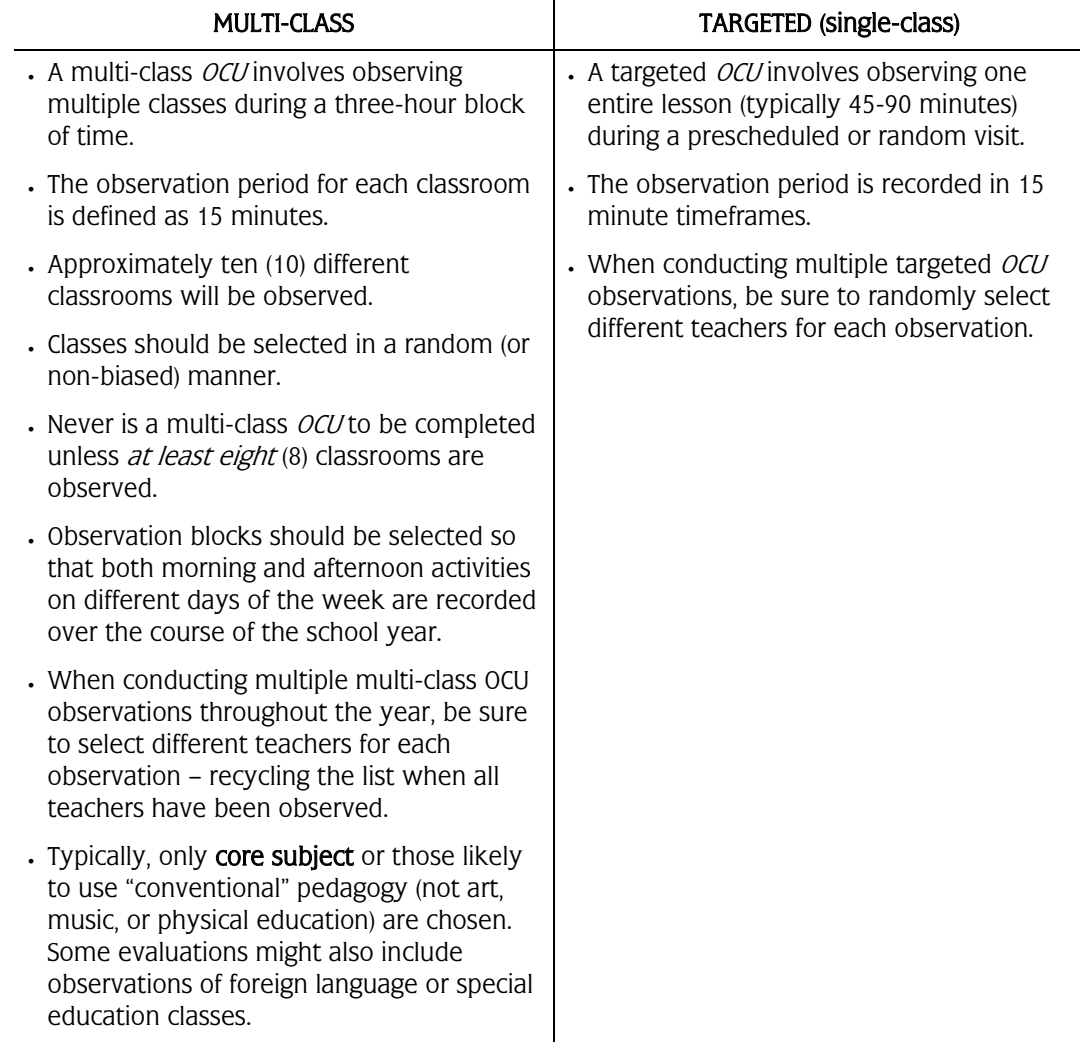

#### **In the Classroom**

When entering the classroom, adopt a friendly manner with both the teacher and students. When conducting multi-class observations, a sample letter (Appendix C) can be reproduced on letterhead stationery to hand to the teacher as a brief introduction and to clarify the purpose of your visit. After one or two visits to the same teacher's classroom, it will not be necessary to use the introduction letter when visiting.

While in the classroom, try to be unobtrusive so both students and teacher will behave "naturally," without feeling overly self-conscious about your presence. However, if students are engaged in use of computers or cooperative learning, it is usually appropriate and encouraged to observe from the computer area and to walk around the room to determine more clearly what they and the teacher are doing. Comments about observed activities can be quickly noted on the OCU Data Collection Form while you are in the classroom and expanded after leaving and before going to the next observation. Times when certain events in the classroom begin and end are often extremely useful for characterizing the classroom and should be noted as appropriate.

You may have unanswered questions at the end of an observation that are important in accurately recording one or more of the  $OCU$  categories. Clarifying questions may be asked if an appropriate time can be found (e.g., during a break or after school) to speak with teachers without disrupting classroom activities.

General Observation Guidelines

- If an unexpected interruption occurs during a 15-minute multi-class observation, the observation data can only be included if the class was observed for at least 10 minutes.
- If a class has a substitute teacher rather than the regular teacher, complete the observation if it is a multi-class observation, but do not complete it if it is a targeted observation.
- If the class you are observing goes to another location (e.g., library, computer lab) during your designated timeframe (15 minutes for multi-class), go with the class and continue collecting data  $\mathit{IF}$  the regular classroom teacher is participating in the instruction in the new location.

Lowther & Ross (2007) Center for Research in Educational Policy

# **3 Completing the OCU Instruments**

#### **Observation of Computer Use: Data Collection Form**

One OCU: Data Collection Form (Appendix A), which is printed on blue paper, is designed to capture 15 minutes of classroom observation data. Below are brief descriptions of the information to be completed.

#### $\blacksquare$  School

Record the name of the school.

#### Observer Name

Record your last name in this space.

#### $\blacksquare$  Time In/Time Out

For multi-class observations, the actual time you enter and leave the room should be recorded. For targeted observations, record each 15-minute timeframe of the observation. If the observation time is abbreviated, indicate how many minutes were actually spent in the classroom and provide the reason.

#### Grade

Please record the grade level(s) of the students in the class you are observing

#### $\Box$  Observation Date and OCU #

Please record the date of observation and the  $OCU$  number (if instructed to record the OCU#). The  $OCU#$  indicates which observation this is in the planned total visits per school for the year.

#### $\blacksquare$  Target?

Mark "Yes" or "No" to indicate if this *Classroom Data Collection Form* is part of a targeted observation.

#### $\blacksquare$  Subject/Activity Overview

Record subject(s) taught during the observation and add descriptors to help remember the lesson topic and the specific classroom being observed.

#### **NOTE**

To ensure confidentiality, teacher names are not to be formally recorded on these sheets. Instead, include descriptors in the Subject/Activity Overview space to help you identify classes, should you have questions for a particular teacher.

Lowther & Ross (2007) Center for Research in Educational Policy

#### **OCU Data Summary Form**

After completing all of the multi-class observations or completing a targeted observation, the individual *OCU: Data Collection Forms* should be used as a reference for completing the *OCU Data Summary Form* (Appendix B).

When completing the following sections of the *OCU Data Summary Form*, it is important that the scoring not be a "counting" or "averaging" from the individual observations. Instead, use the *Data Collection Forms* for reflection and for support of your impressions about the **extent** to which each major component was present in the school (multi-class) or during the lesson (targeted).

- Computer/Digital Tools
- Type of Computer Activities
- Overall Meaningful Use of Computers

When completing the *OCU Data Summary Form* for a multi-class observation, remember that you are making a subjective judgment for the whole school, program, or grade based on your impressions of all classrooms observed during this three-hour visit. When completing one for a targeted visit, you are making a subjective judgment on what occurred during the entire lesson.

The two factors that should influence your judgment most directly are:

- Number (frequency) of classrooms in which the strategy/event was observed (multi-class only)
- The emphasis (time) given to that strategy/event within classes (multi-class and targeted).

Neither factor should be applied in a rigid fashion, such that a frequency or time count leads directly to a particular rating.

Use the following rubric to rate each item on the *OCU Data Summary* Form.

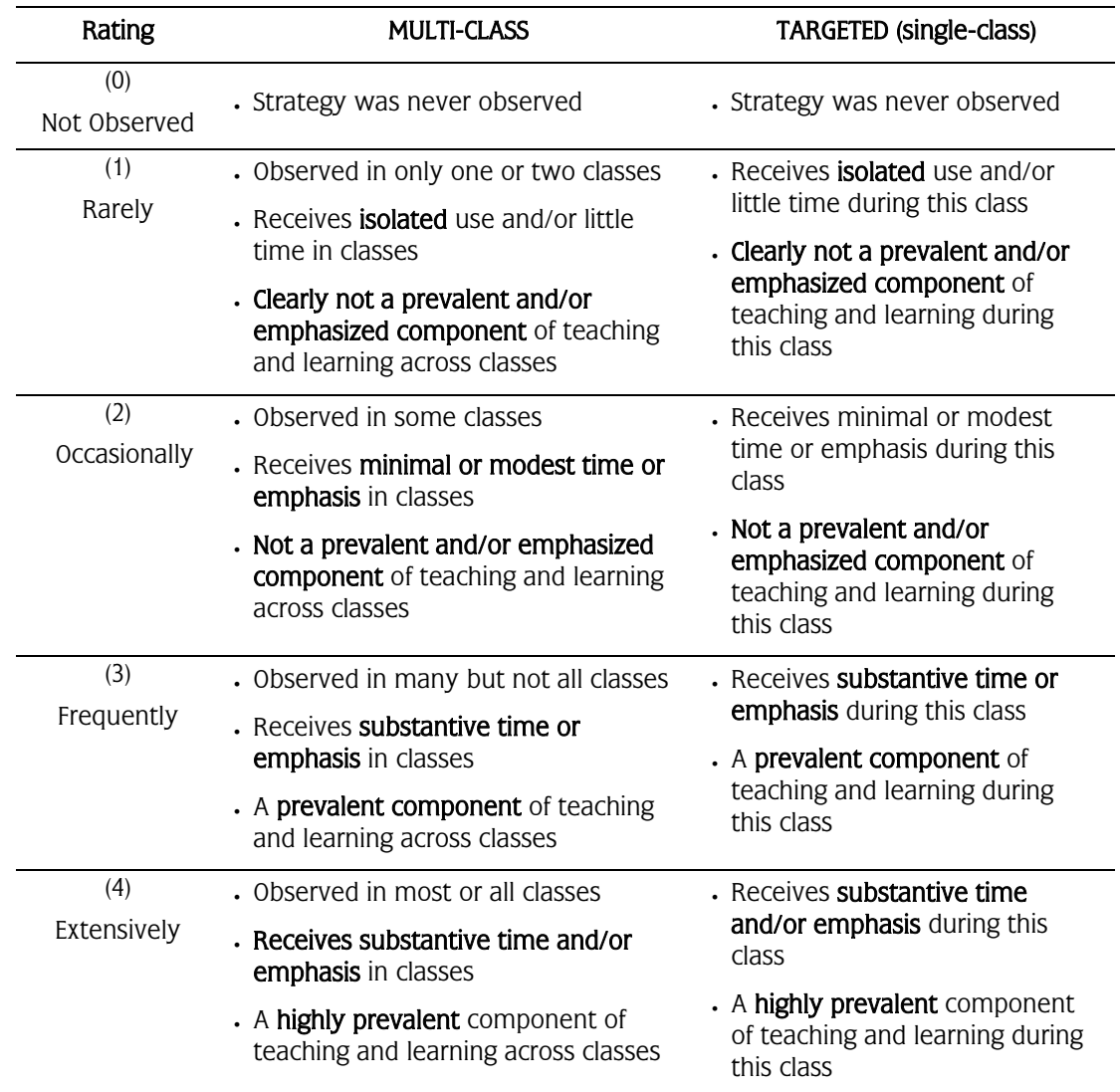

#### Rubric for OCU Scoring

#### MULTI-CLASS OCU Data Summary Example

 $\bullet$ 

The observer visits ten classes at School A that were each equipped with five computers. During the visit, students are observed using word processing in six classes. However, the uses tend to be limited to only one or two students per class who are basically copying information from the text. The observer rates this school a "2" (Occasionally) on student use of *word processing*. Even though the strategy was used in a majority of classes, the observer felt that emphasis was minimal (rather than substantive or high) in this school on this day.

The observer visits school B, which also provides each classroom with five computers and sees students using *word processing* in five of ten classes. This time, she rates the school "3" (Frequently) because the practices were highly prevalent in the five classes, involving four to five students using word processing for a variety of higher-level tasks for much of the 15 minute observation period. The observer felt that, at this school on this day, student use of *word processing* was a frequently used, prevalent component of teaching and learning. Thus, even though it was observed in fewer classes at School B than at School A, the higher rating was given to School B.

#### TARGETTED OCU Data Summary Example

The observer visits Classroom A, which provided one laptop computer to each student. After a five-minute introduction of assignment details, student pairs share a laptop to complete a *PowerPoint®* presentation on the history of their city. Students work on the presentations for 30-minutes. For the last ten minutes of the class, the teacher provides a review of tomorrow's activities. The observer rates this class a "4" (Extensively) for student use of *presentation* software because all students in the class worked cooperatively on presentations for the majority of the class.

The observer visits Classroom B to observe another lesson in a laptop classroom that had a 1-to-1 laptop to student ratio. The teacher begins the lesson by showing a 15 minute *PowerPoint®* presentation on the history of their city. The remaining 30 minutes of class involves all students but four completing an "Our City History" worksheet. The four students use laptop computers to begin developing their presentations. The observer rates this class as a "1" (Rarely) for student use of presentation software because the activity only involved four students.

# **4 Computer Configuration**

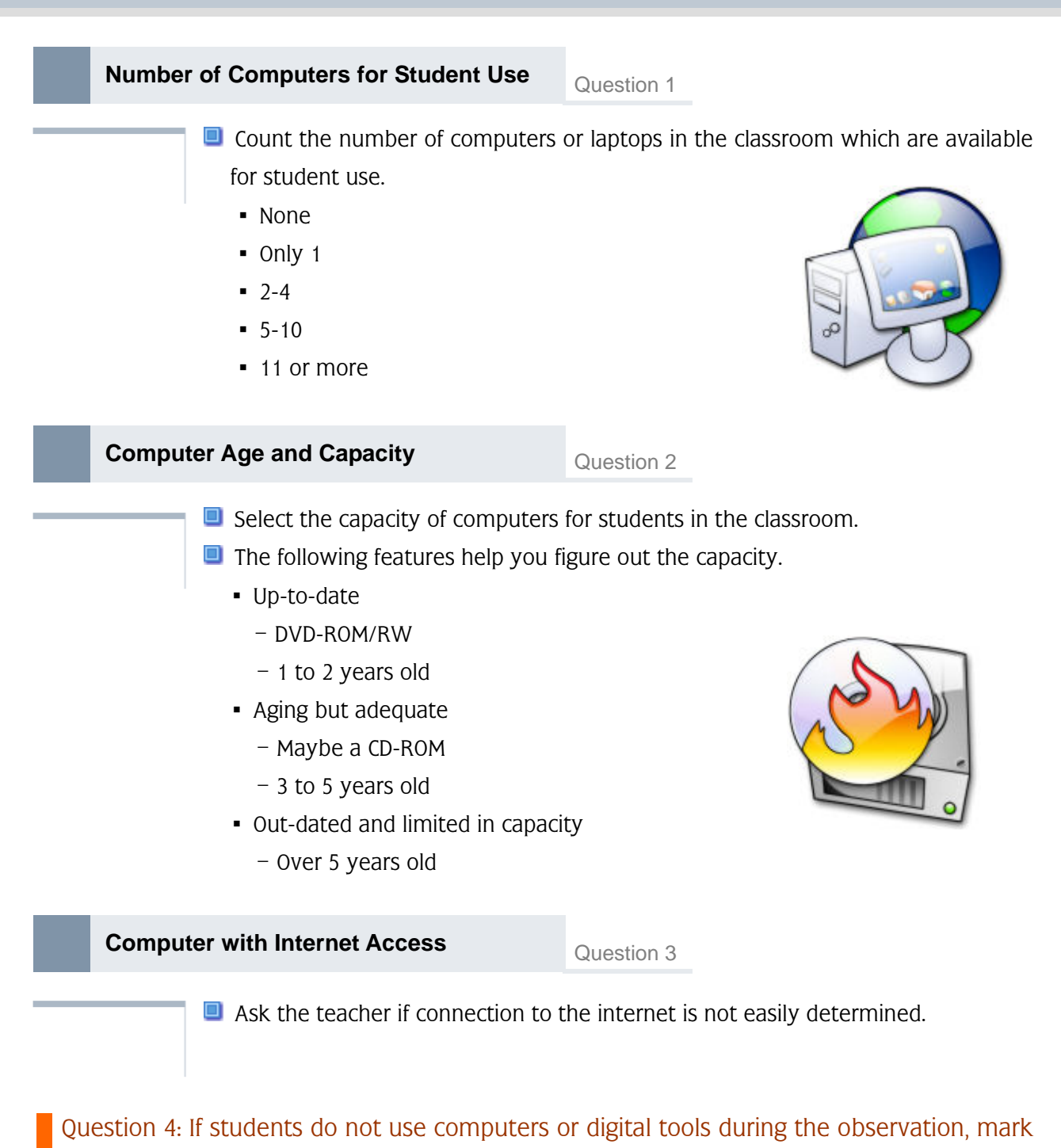

#### "No" and stop the observation.

Lowther & Ross (2007) Center for Research in Educational Policy University of Memphis 15 University of Memphis 15 University of Memphis 15 University of Memphis 15 University of Memphis 15 University of Memphis 15 University of Memphis 15 University of Memphis 15 University of Memphis

# 5 **Computer Use**

#### **Percent of Students Using Computers** Question 5

 $\blacksquare$  Record the approximate percentage of students that used computers during the observation.

- Only a few (less than 10%)
	- $-$  1 to 2 students\*
- **Some (about 10–50 %)**  $-$  3 to 12 students<sup>\*</sup>
- $\blacksquare$  Most (about 51-91%)
	- $-$  13 to 20 students<sup>\*</sup>
- $\blacksquare$  Nearly All (91-100%)
	- $-$  More than 20 students\*

\*In a class with 25 students

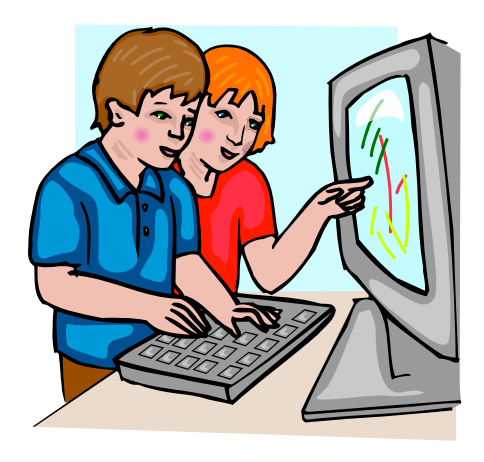

## **Students per Computer/Digital Tool Question 6**  $\blacksquare$  Record how frequently students worked at computers or with digital tools. ▪ alone • in pairs (two students) • in small groups (three or more students)  $\blacksquare$  If students rotate to and from a computer during the observation, record each grouping  $\bullet$  If at the beginning of the observation computer #1 has one students writing a letter, then has two students creating a presentation, record: - "1" for alone - "1" for pairs

Lowther & Ross (2007) Center for Research in Educational Policy University of Memphis 16 March 16 March 16 March 16 March 16 March 16 March 16 March 16 March 16 March 16 March 16 March 16 March 16 March 16 March 16 March 16 March 16 March 16 March 16 March 16 March 16 March 16 March 16

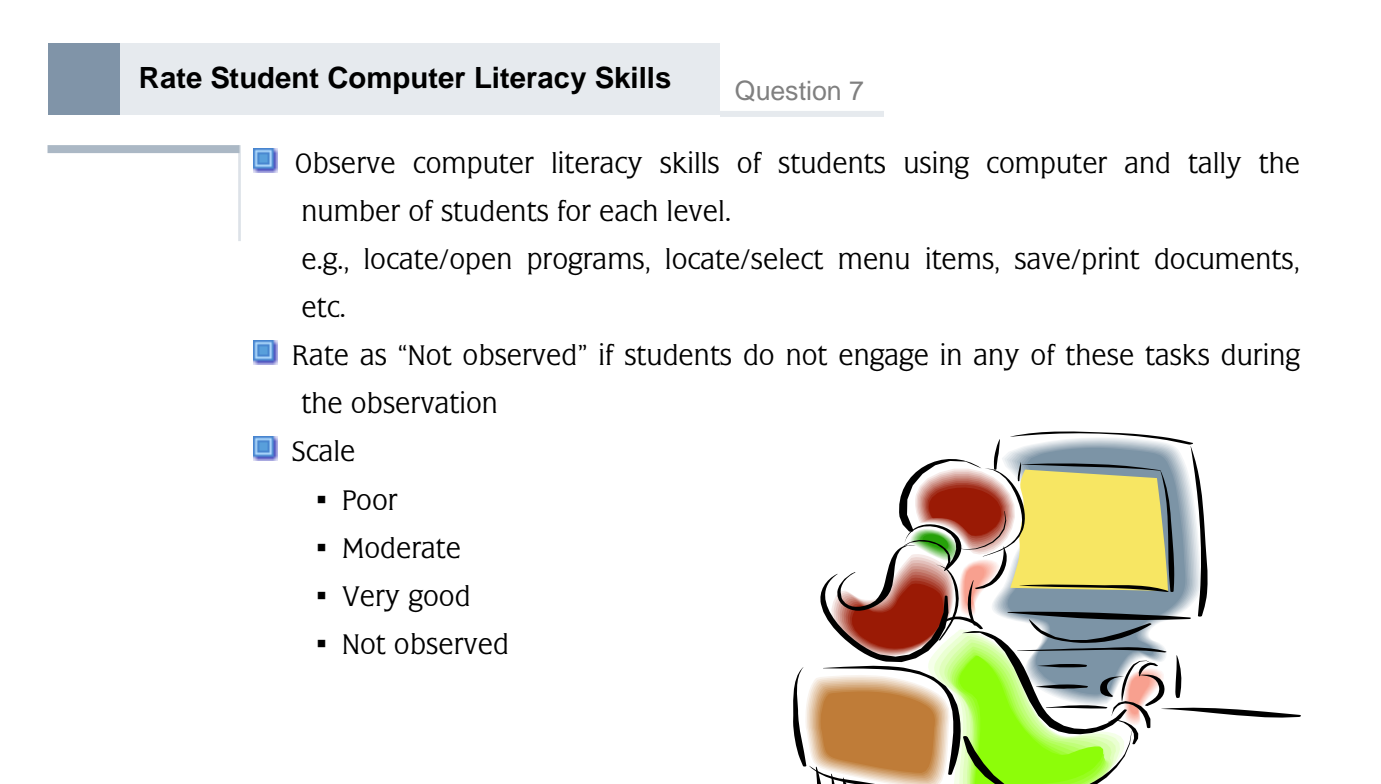

#### **Rate Student Keyboard Skills Rate Student Keyboard Skills**

- $\blacksquare$  Examine students' ability to use a keyboard to enter information e.g., ease in locating keys, using shift, space, tab, enter/return, backspace/delete, etc. key.
- $\Box$  Rate as "Not observed" if students only use the mouse or only use the keyboard in a very limited manner (e.g., entering a password) during the observation.
- $\blacksquare$  Scale
	- Poor
	- Moderate
	- Very good
	- Not observed

#### **Types of Computers and/or Digital Tools** Question 9

Check all types of computers and/or digital tools that were used during this observation

#### **Types of Computers and Digital Tools**

**Laptop Computers** 

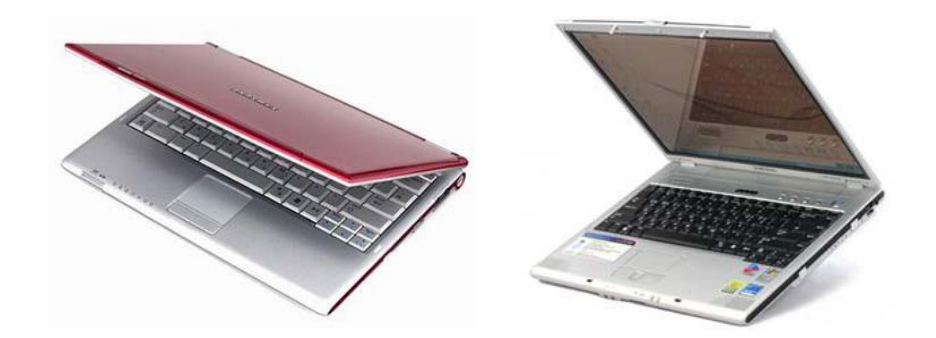

**Desktop Computers** 

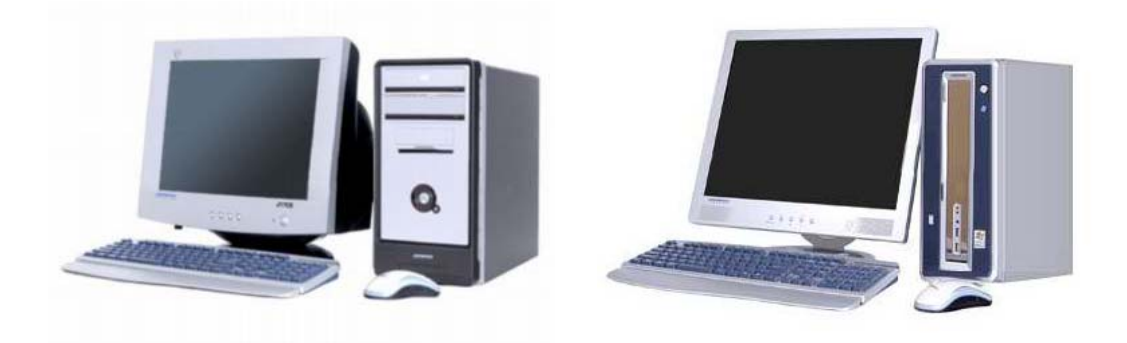

#### **Portable Digital Devices**

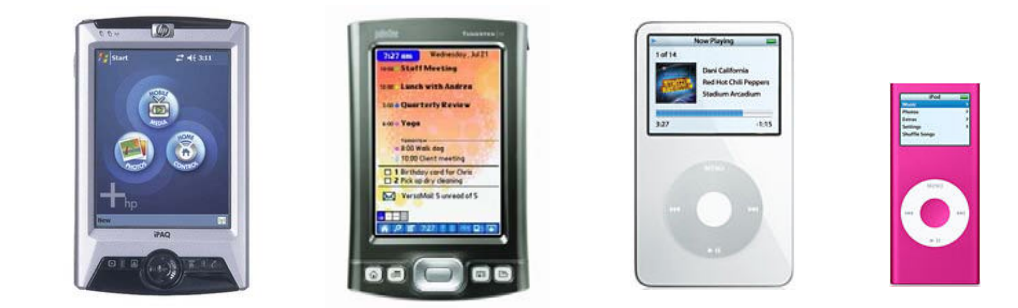

# **Graphic Calculator Information Processor**

#### **Digital Camera**

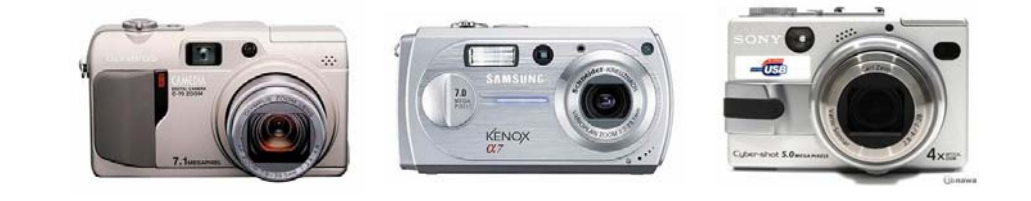

#### **b** Scanner

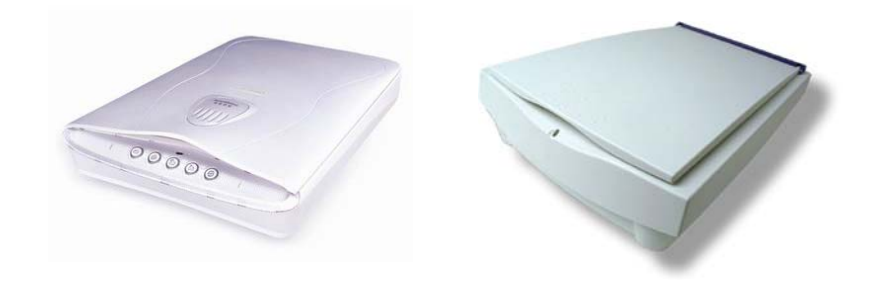

#### **Probes**

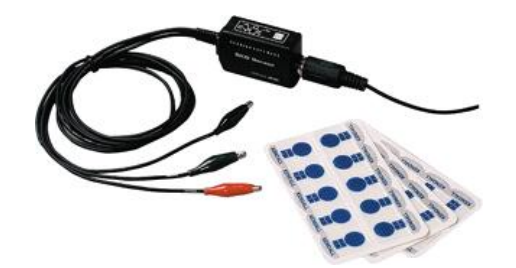

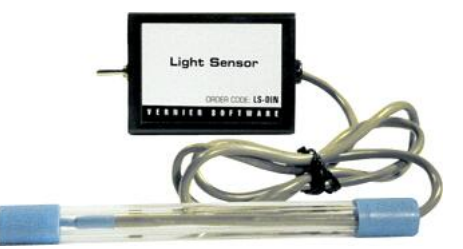

Lowther & Ross (2007) Center for Research in Educational Policy University of Memphis 1988 (2007) Center for Research in Educational Policy 19

# **6 Computer Activity**

#### **General Guidelines**

Observations of computer activities, such as frequency and types of computer activity, should be recorded by what is happening at each computer.

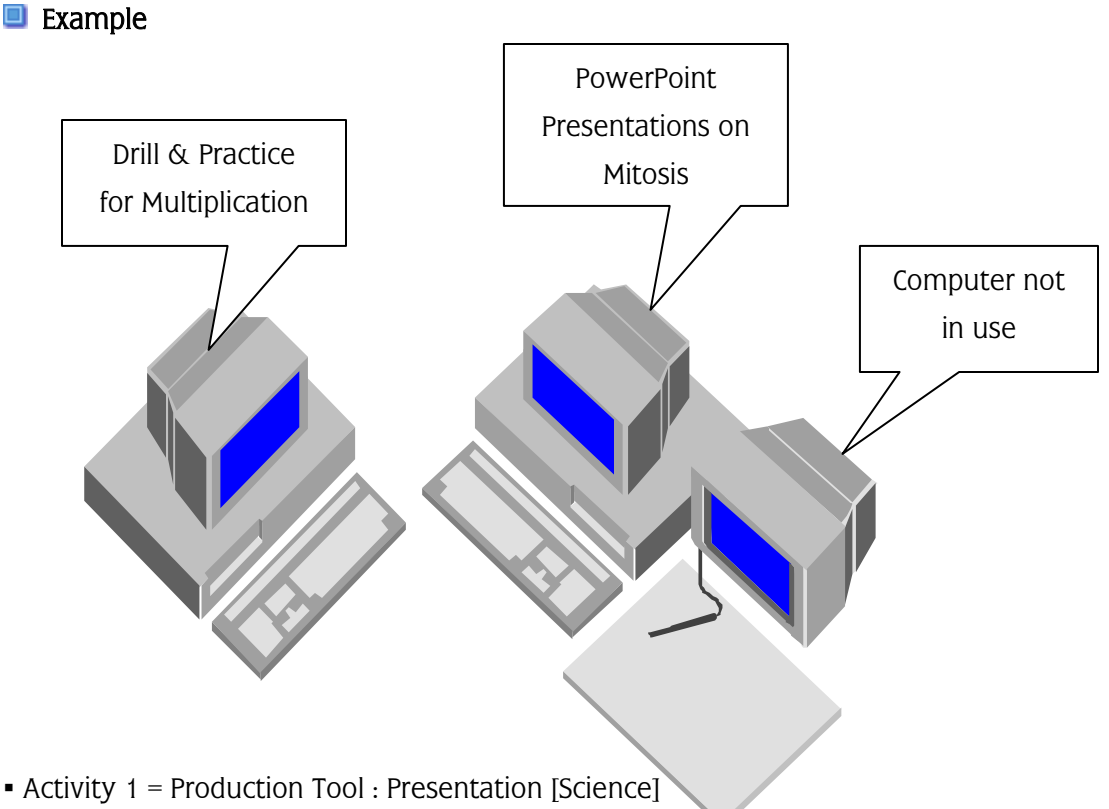

**• Activity 2 = Educational Software : Drill/Practice [Mathematics]** 

For example, to record Activity 1, place one tally mark for "Presentation" within the "Production tools" section. In addition, you should record the number of students involved same activities, the level of meaningfulness, and subject areas.

#### **Types of Computer Tools**

#### $\blacksquare$  Production Tools

#### **HE WORD PROCESSING**

- Any type of activity that has students using a word processor to enter, format, or manipulate information
	- $\blacksquare$  Enter = add text, graphics
	- $\blacksquare$  Edit = spell check, cut and paste, rewrite sentences
	- Format = change font type or style, add tables, tabs, or borders
	- $\blacksquare$  Manipulate = sort information, moving text
- **Examples: MS Word, MS Works and AppleWorks word processing tool**
- **D** Non-example: Entering information in PowerPoint
- **EX** Word Processing Example (MS Word)

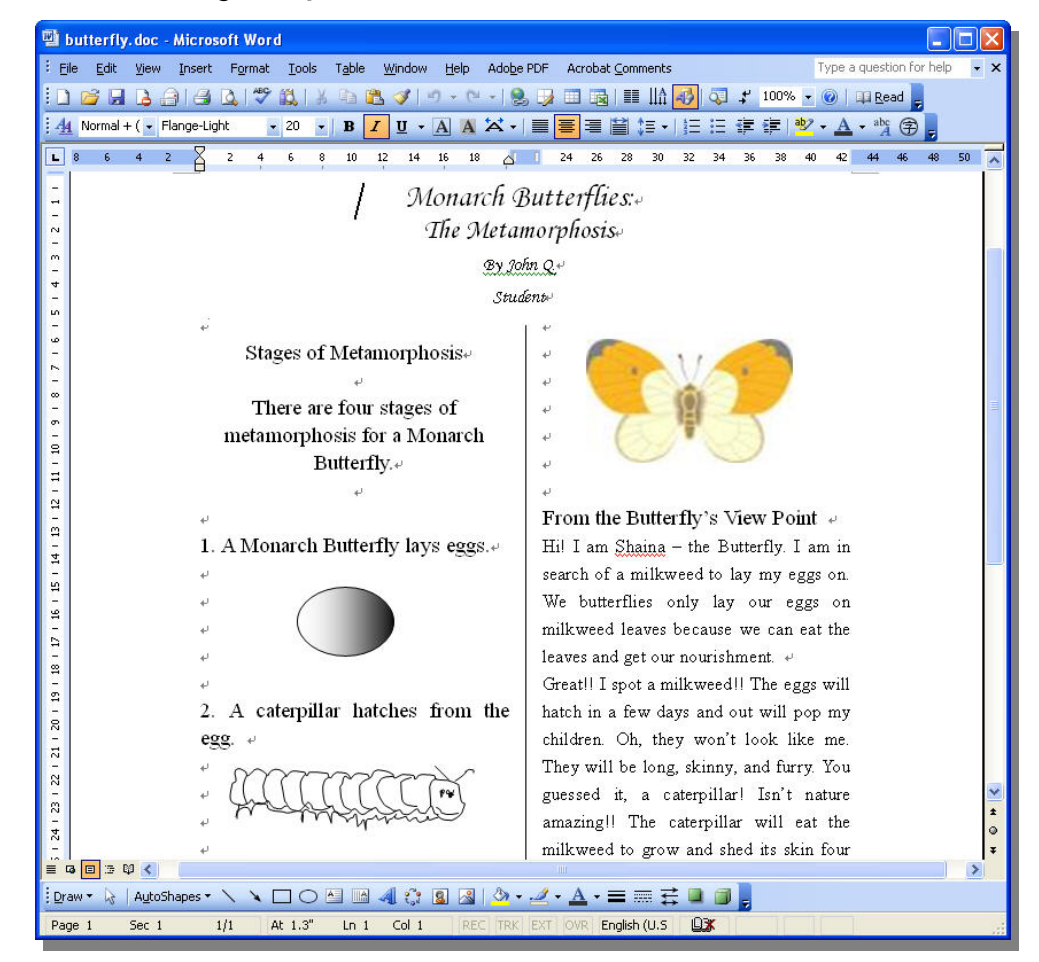

Lowther & Ross (2007) Center for Research in Educational Policy

#### **EXE** DATABASE

- Any type of activity that has students using database software to create fields, enter, format, or manipulate information, and/or generate reports
	- $\blacksquare$  Create Fields = name and format data fields
	- $\blacksquare$  Enter = data into fields
	- Format = change font type/style or layout of data fields
	- $\blacksquare$  Manipulate = sort information in data fields
	- Generate Reports = select and format report data
- **EXamples: MS Access, MS Works, AppleWorks**

#### **D** Database Example (MS Access)

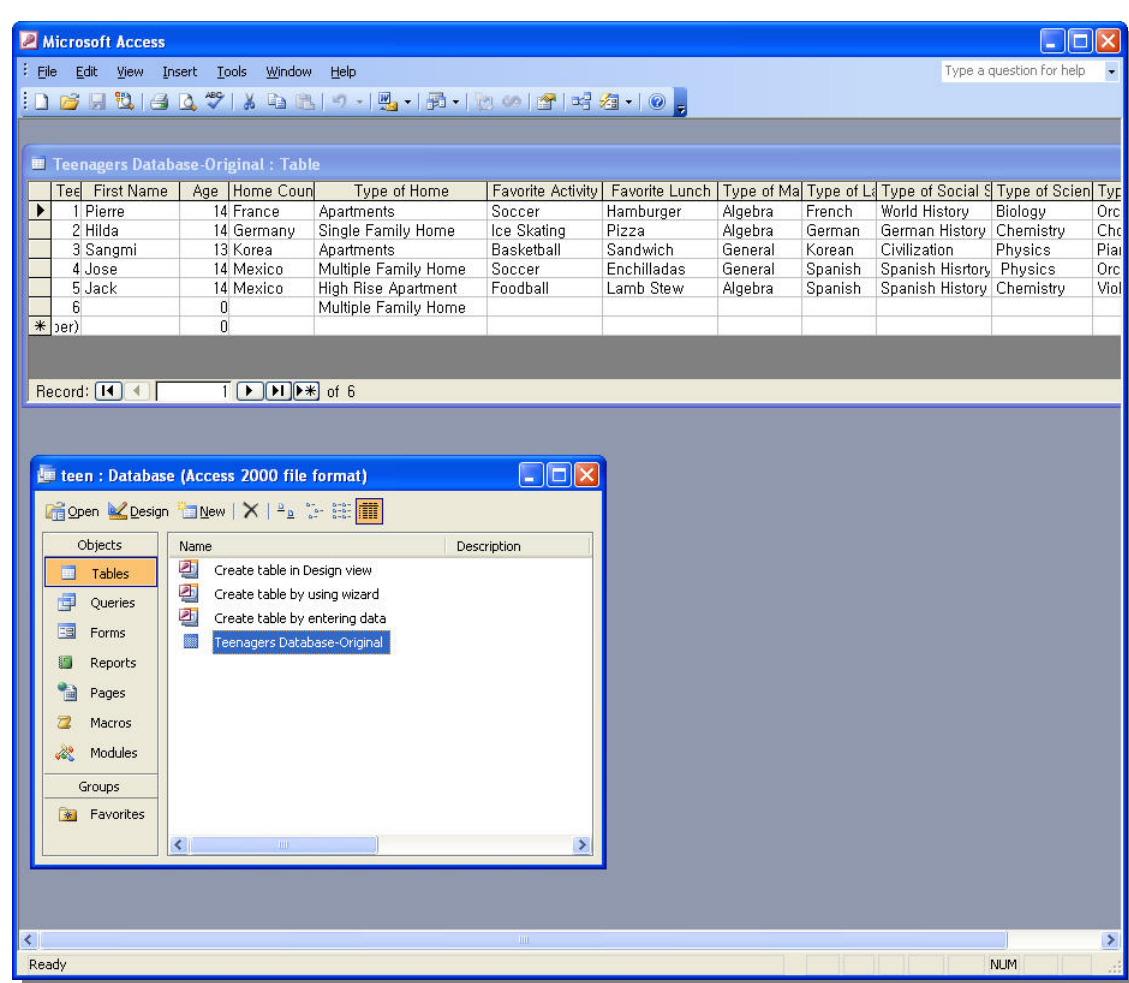

#### **H** SPREADSHEET

Any type of activity that has students using spreadsheet software to enter, format, or manipulate information and/or generate charts.

- Enter = add row and column headers, cell data and formulas
- $\blacksquare$  Format = change font type or style, number type, or chart details
- $\blacksquare$  Manipulate = sort information, perform calculations
- $\blacksquare$  Generate charts = highlight data and create charts
- **EXamples: MS Excel, MS Works, AppleWorks**

#### Microsoft Excel - excel example.xls  $\Box$  $\Box$  $\times$ File Edit View Insert Format Tools Data Window Help Adobe PDF Type a question for help  $\theta$  $f_x$  35 C<sub>3</sub>  $\overline{\phantom{a}}$  $\overline{R}$  $\overline{D}$  $\overline{G}$  $\mathbb{A}$ F F Ä 2004 Athens Olympic results  $\overline{2}$ Gold Silver **Bronze** Total  $\ensuremath{\mathsf{3}}$ United States  $\overline{39}$  $\overline{29}$  $103$  $\frac{4}{5}$  $\overline{32}$  $17$ China  $14$ 63 38  $\overline{92}$ Russia 27  $\overline{27}$  $\begin{array}{c}\n6 \\
7 \\
8\n\end{array}$  $17$  $16$  $16$ 49 Australia  $16$  $\overline{12}$ 37 Japan 9  $14$  $16$  $18$ 48 Germany  $\frac{9}{10}$ France  $11$  $13$ 33  $\overline{9}$ Italia  $10$  $11$  $11$  $32$  $\frac{11}{12}$ South Korea  $\overline{9}$  $12$  $\overline{9}$  $30\,$ **United Kingdom**  $\overline{\mathfrak{a}}$ ্ব  $12$  $30$ 13 **Total 2004 Athens Olympic Awards**  $120<sub>f</sub>$  $14$  $15\,$ 100 16 80  $17$ 60 18 40  $19$ 20  $20\,$ Australia dermany Italia United  $Chins$ **Russia**  $Japai$ France South United **States** Korea Kingdom 21 II I ▶ IN Sheet1 Sheet2 (Sheet3 /  $\vert \cdot \vert$  $\blacktriangleright$ NUM Ready

#### **B** Spreadsheet Examples (Excel)

#### **HE DRAW/PAINT/GRAPHICS**

- Any type of activity that has students using draw, paint, or graphics software tools to draw and or compile digital images
	- Draw = use tools, such as pencil or paint brush, shapes and eraser to create images
	- Compile = add clip art/existing images to create original artwork
- Examples: Ms Office draw tools, KidPix MS Works and AppleWorks Draw/Paint tools

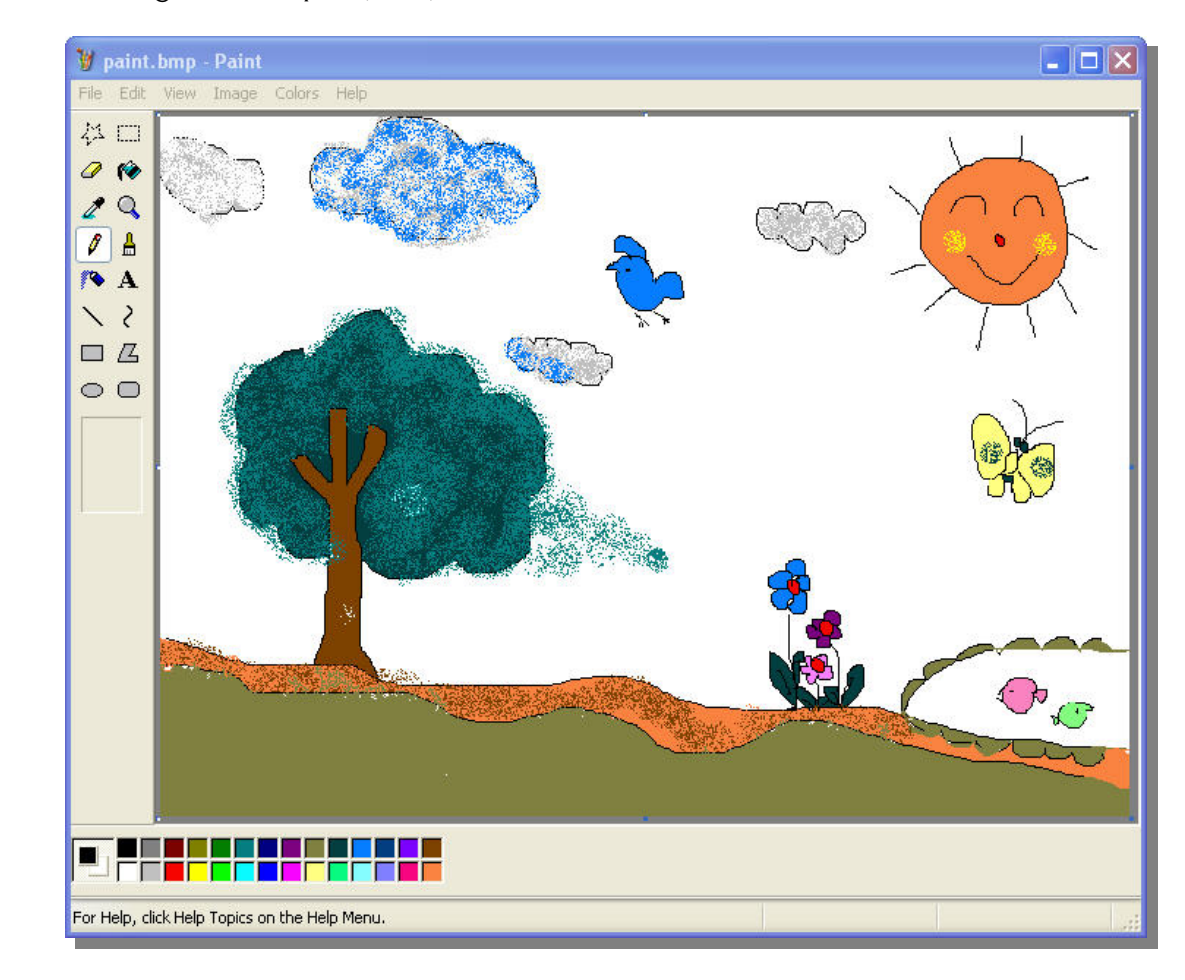

**D** Drawing tool examples (Paint)

#### **H** PRESENTATION

- Any type of activity that has students using presentation software to enter, organize, format, and enhance information to be presented to others
	- $\blacksquare$  Enter = add text, graphics
	- $\bullet$  Organize = outline, set order of text, graphics, or slides
	- $\blacksquare$  Format = change font, slide type or design
	- $\blacksquare$  Enhance = add sound, video, transitions, animation
- Examples: MP Express, mPower, MS PowerPoint, MS Works, AppleWorks Presentation tools and Keynote

#### **P** Presentation Example (PowerPoint)

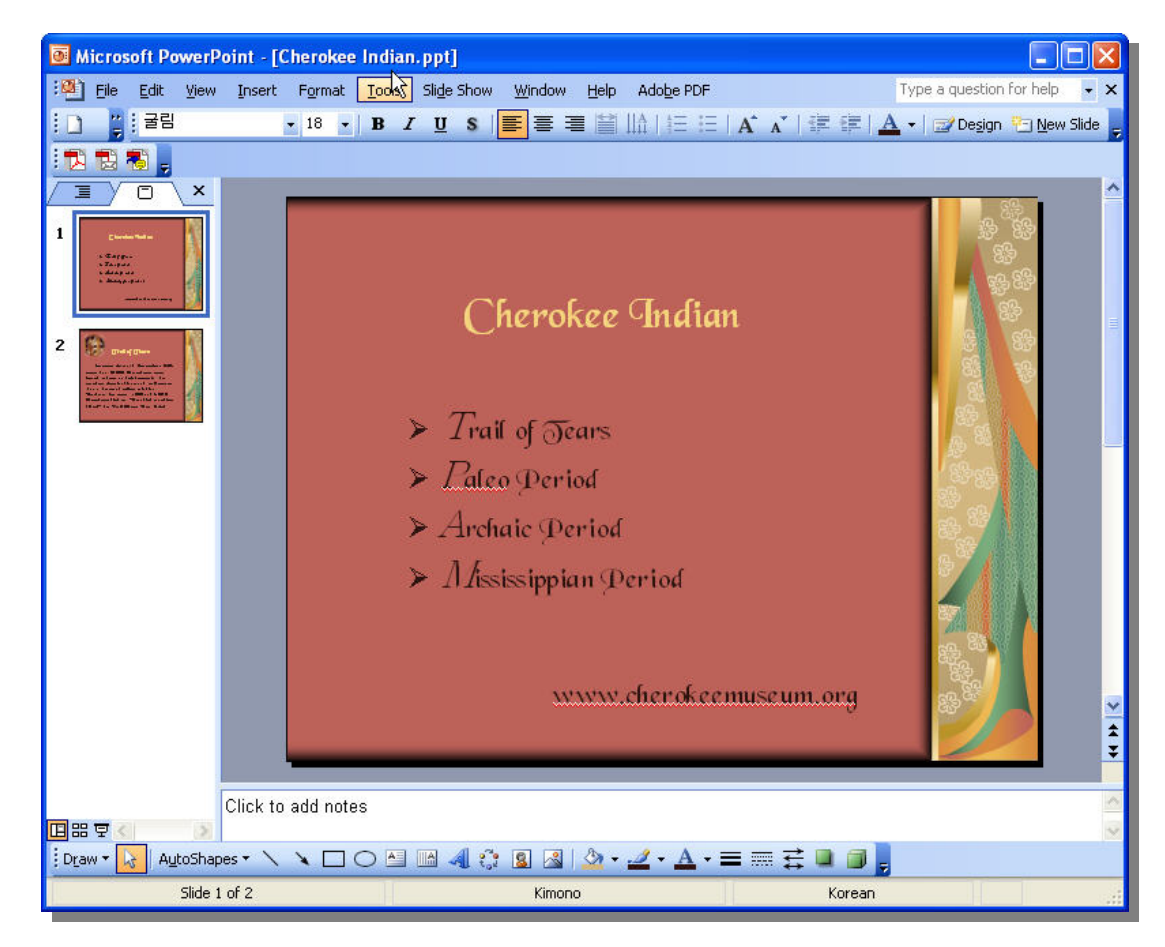

#### **H** AUTHORING

- Any type of activity that has students using authoring software to enter, organize, format, and program information
	- $\blacksquare$  Enter = add text, graphics
	- $\bullet$  Organize = set order of text, graphics, animations, or cards
	- $\blacksquare$  Format = change font type or style, card design
	- $\blacksquare$  Program = add sound, transitions, animation, functions and/or navigation
- **Example: HyperStudio, PowerPoint or web page development (e.g., HTML,** Dreamweaver, Flash, FrontPage)

#### **Authoring Examples (HyperStudio)**

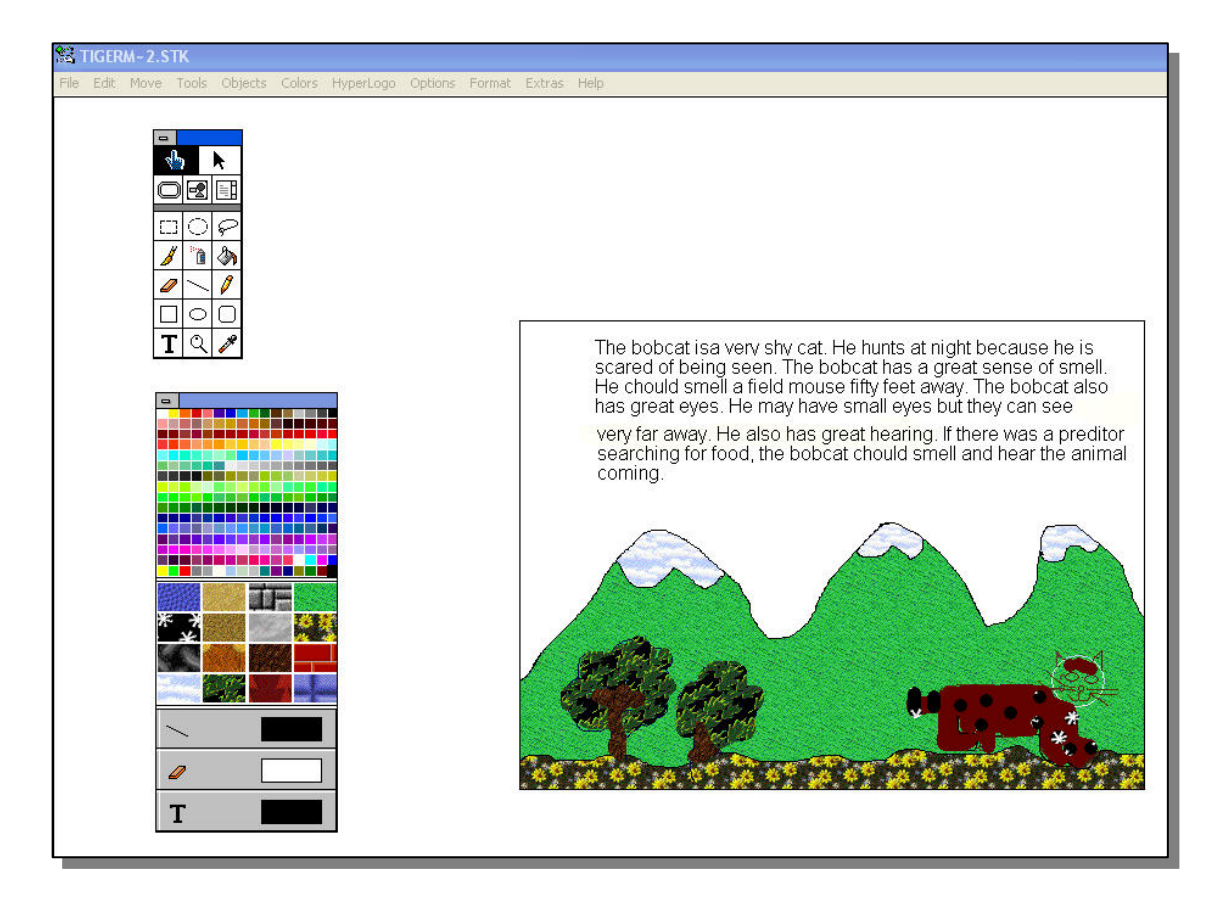

#### **HE CONCEPT MAPPING**

- Any type of activity that has students using software that enables students to enter, edit, format and organize information into concept maps
	- $\blacksquare$  Enter = add text, shapes and connector lines
	- $\blacksquare$  Edit = spell check, cut and paste, rewrite
	- $\blacksquare$  Format = change font, borders
	- Organize = arrange information into networked map
- **EXamples: MS Office, MS Works, AppleWorks, Inspiration**
- **E** Concept Mapping Example (Inspiration)

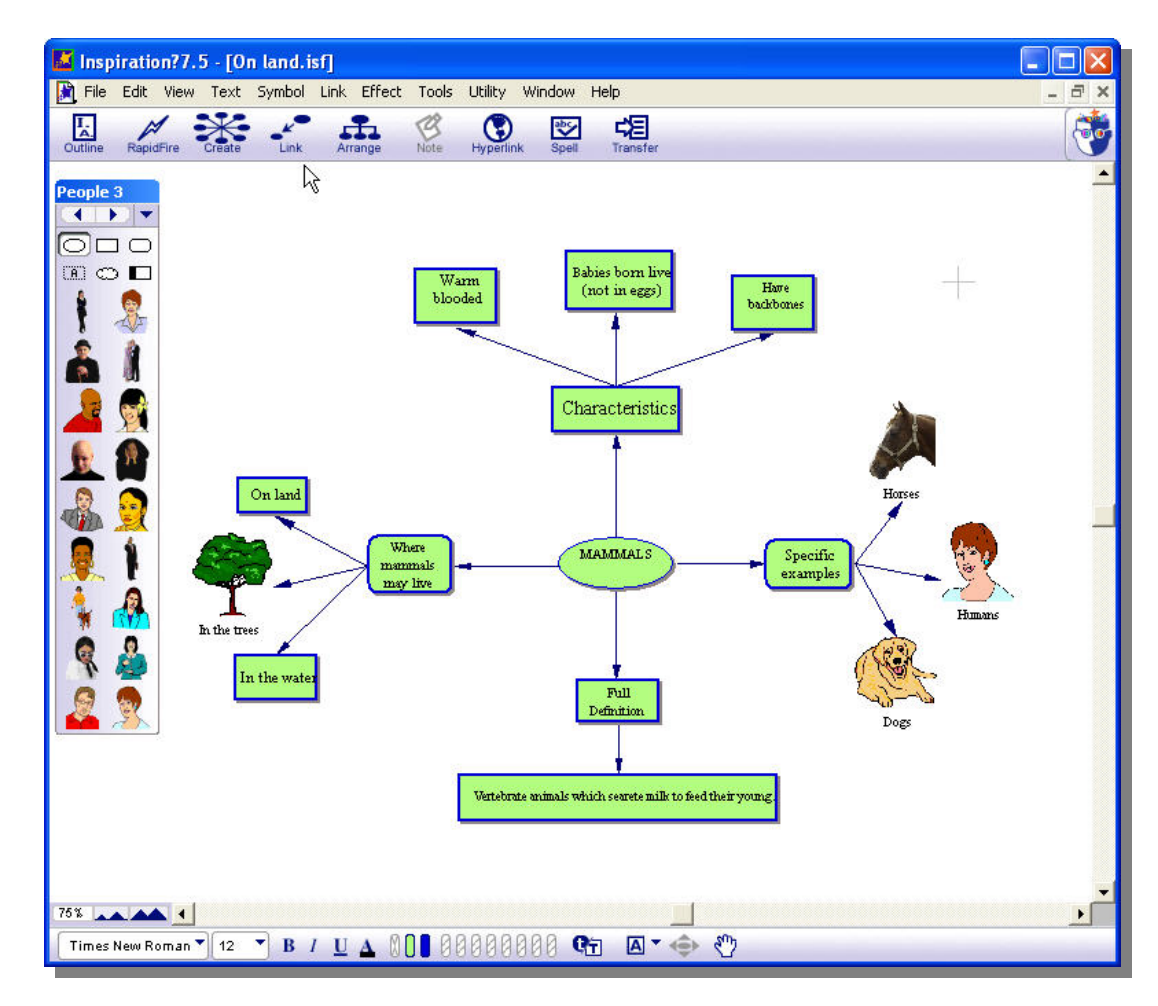

#### **H** PLANNING

- Any type of activity that has students using planning software to enter, edit, format, or organize information
	- $\blacksquare$  Enter = add text or dates
	- $\blacksquare$  Edit = spell check, cut and paste, rewrite
	- Format = change font, add organizing features
	- Organize = move information
- Examples: MS Project, MS Word, Excel, Works or AppleWorks

#### **Planning Example (MS Project)**

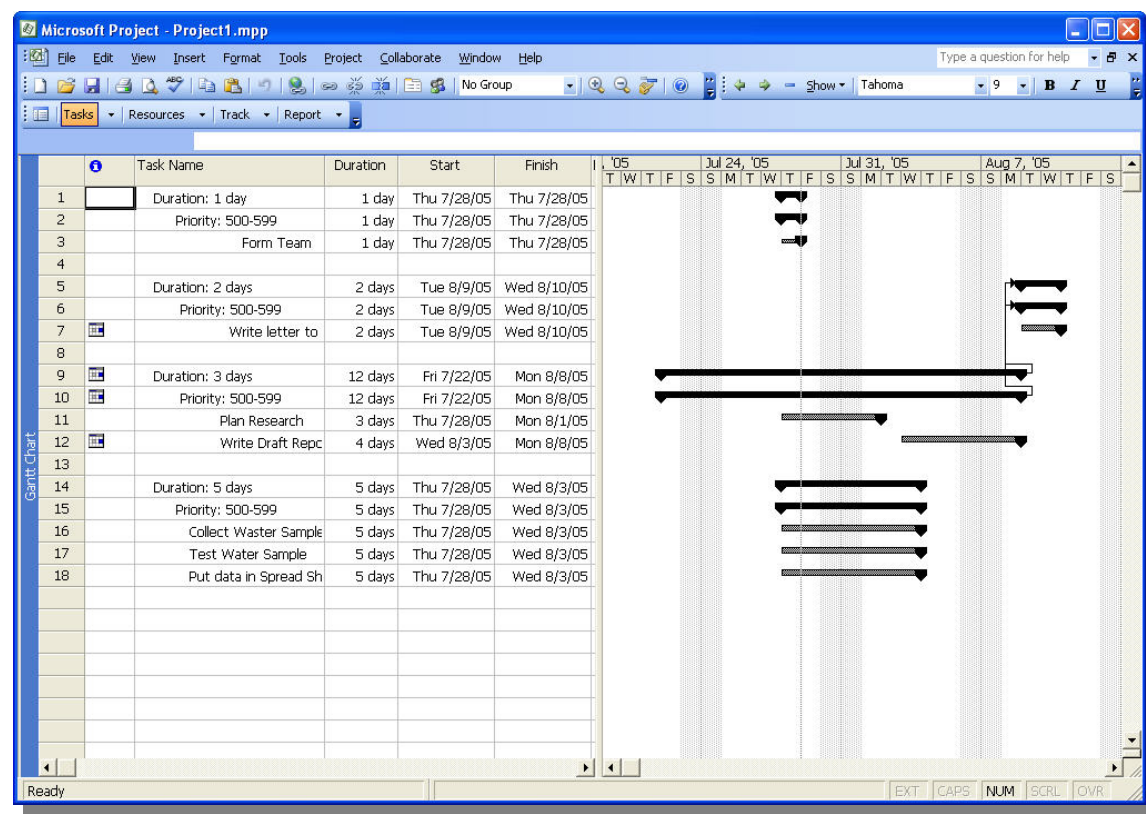

#### **H** DIGITAL AUDIO

- Any type of activity that has students use software to record and/or manipulate (e.g., edit, enhance or transfer) audio files
	- $\blacksquare$  Record = original sound or existing files
	- Edit = delete, modify or move portions of audio files
	- $\blacksquare$  Enhance = clarify, add music, sound, effects
	- $\blacksquare$  Transfer = move files
- **Examples: Audacity, GarageBand, Mixcraft**

#### **D** Digital Audio Example (Audacity)

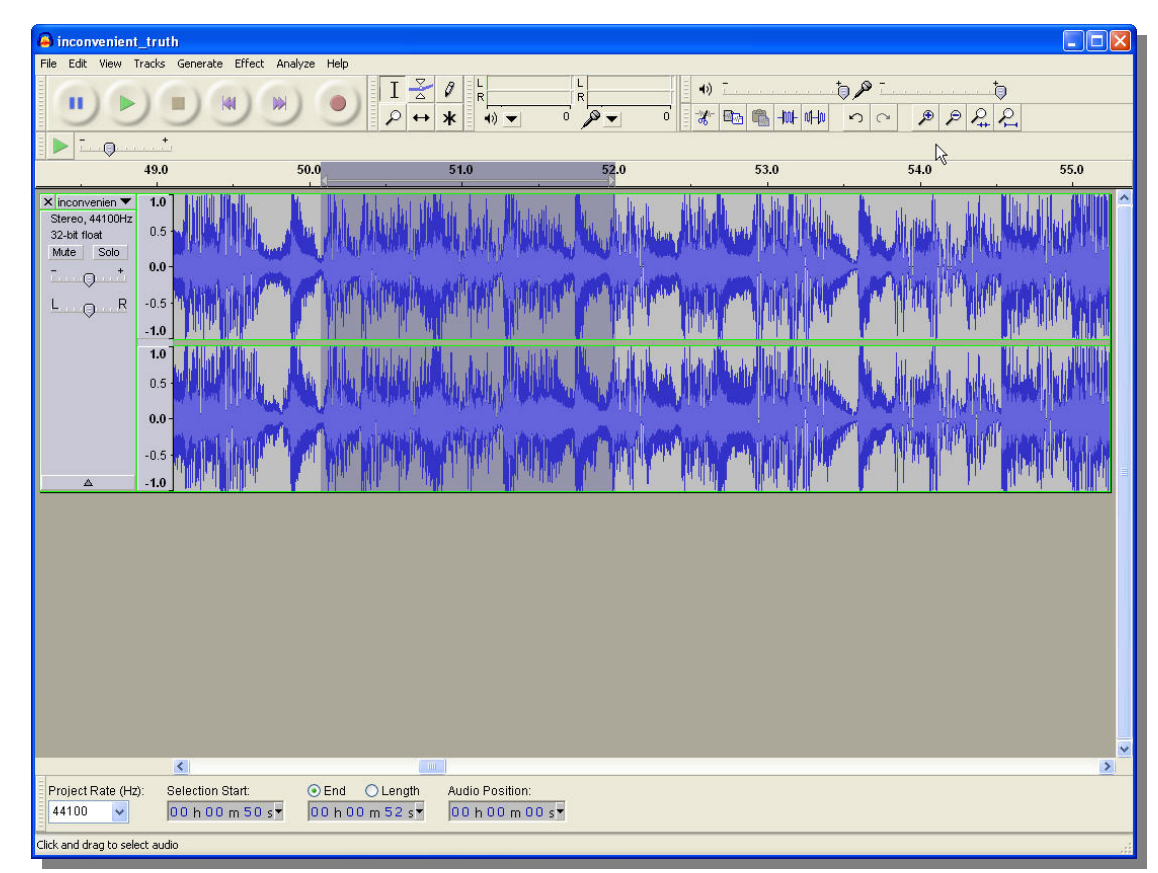

#### **H** DIGITAL VIDEO

- Any type of activity that has students use software to record and/or manipulate (e.g., edit, enhance or transfer) video files
	- $\blacksquare$  Record = original video or existing files
	- Edit = delete, modify or move portions of video files
	- Enhance = add narration, music, sounds, effects
	- $\blacksquare$  Transfer = move files
- **EXamples: iMovie, Movie Maker**
- **D** Digital Video Example (iMovie)

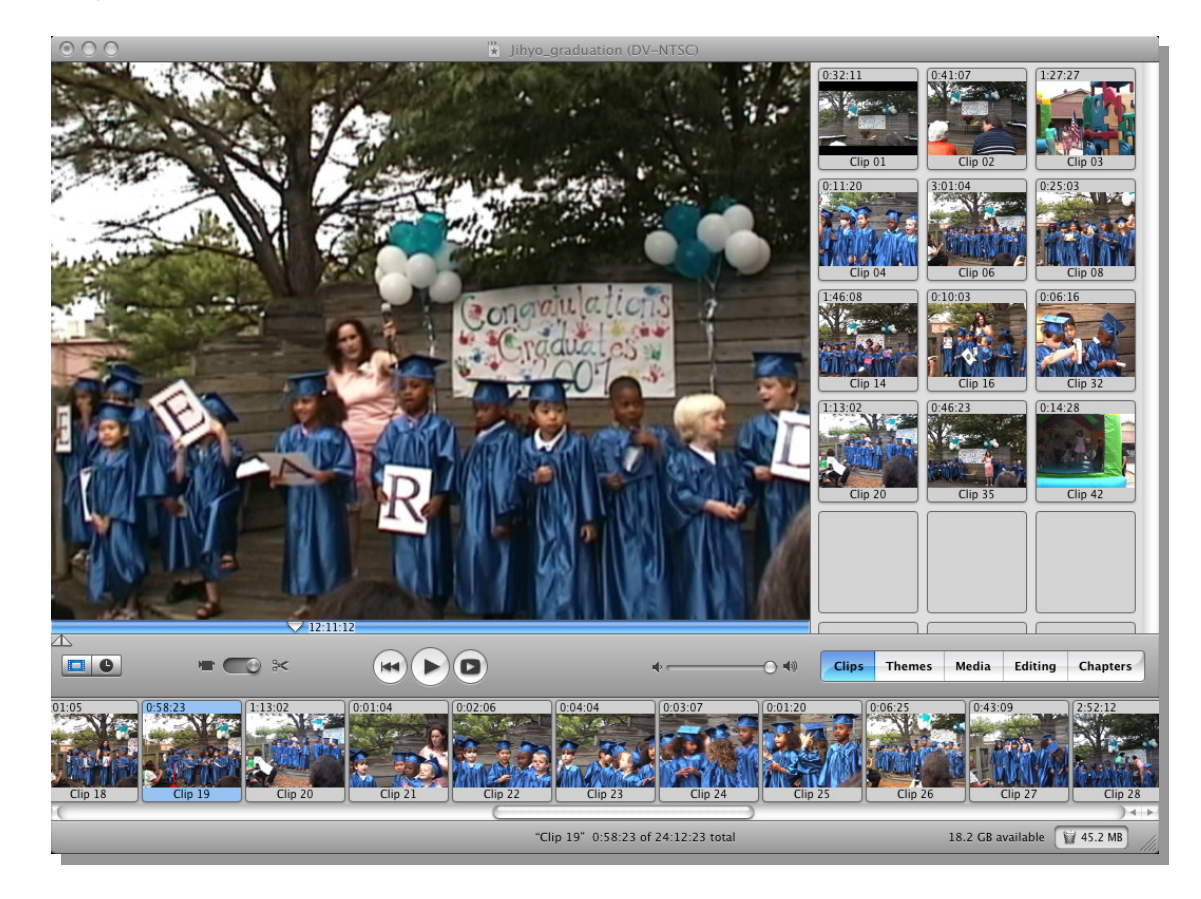

#### Internet/Research Tools

#### **INFORMATION SEARCH**

- Any type of activity that has students using an Internet Browser to locate, bookmark, and/or retrieve information
	- **EXECTE:** Locate information = use existing search categories or search terms
	- Bookmark = create and/or organize bookmarked URLs
	- $\blacksquare$  Retrieve information = download or copy information
- **EXamples: Netscape Navigator, MS Internet Explorer, Firefox, Safari**

#### **EXample (Internet Explorer)**

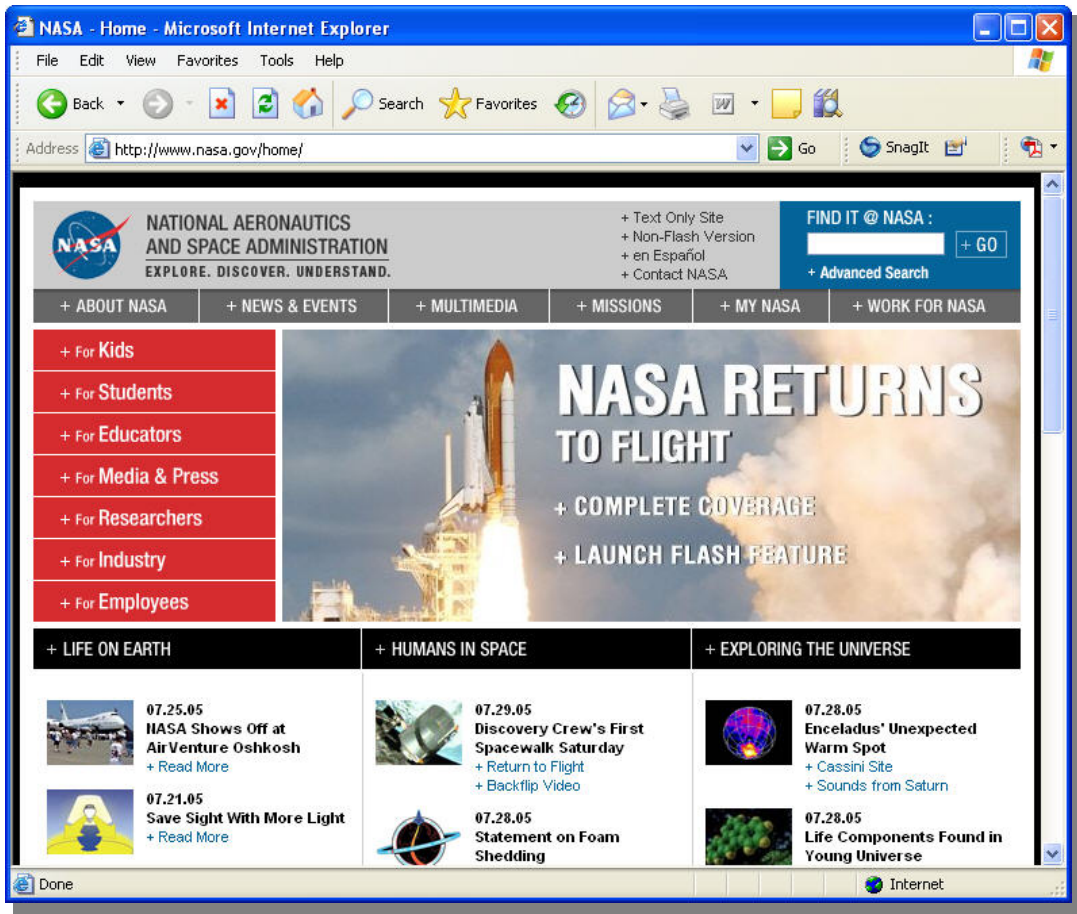

#### **H** WEB POSTING

- Any type of activity that has students add digital files or information to a website, for example a podcast, wiki, or other files
	- Podcast = digital media files that are available through syndicated subscriptions with automatic downloads
	- Wiki = website which is collaboratively created and edited by anyone with access to it

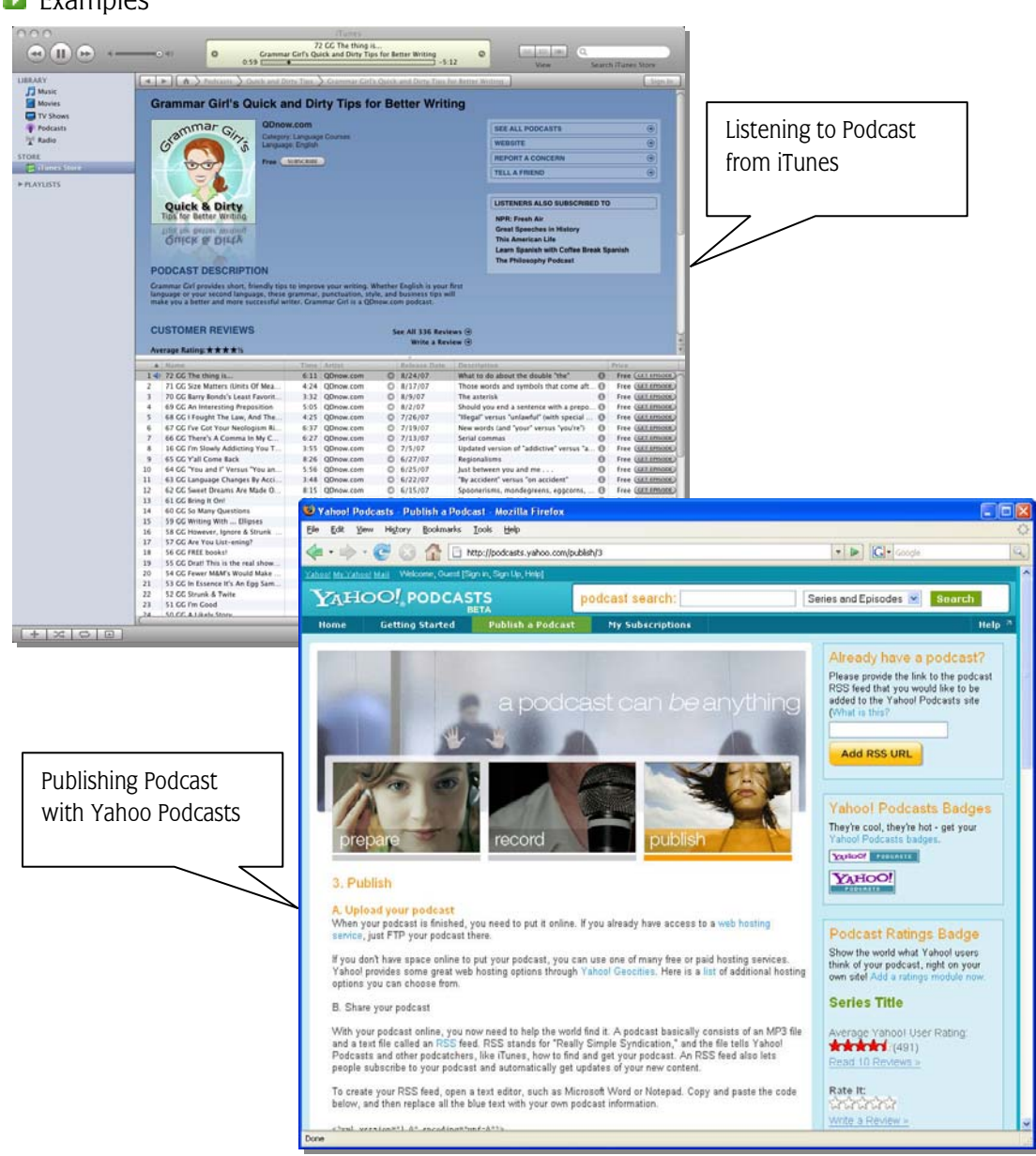

#### Examples

#### **HE INTERACTIVE LEARNING**

- Any type of activity that engages students in the use of online interactive tools, such as live cams, virtual manipulatives, or other tools the students can control. Does NOT include online games or drill and practice activities
	- Live cams = digital feeds that show "real-time" video from zoos, nature reserves, famous landmarks, etc
	- Virtual maipulatives = sites allow students to move virtual components of digital environments, e.g., dissect a frog, change the speed of a racing car, or move math titles to solve problems

#### **Examples**

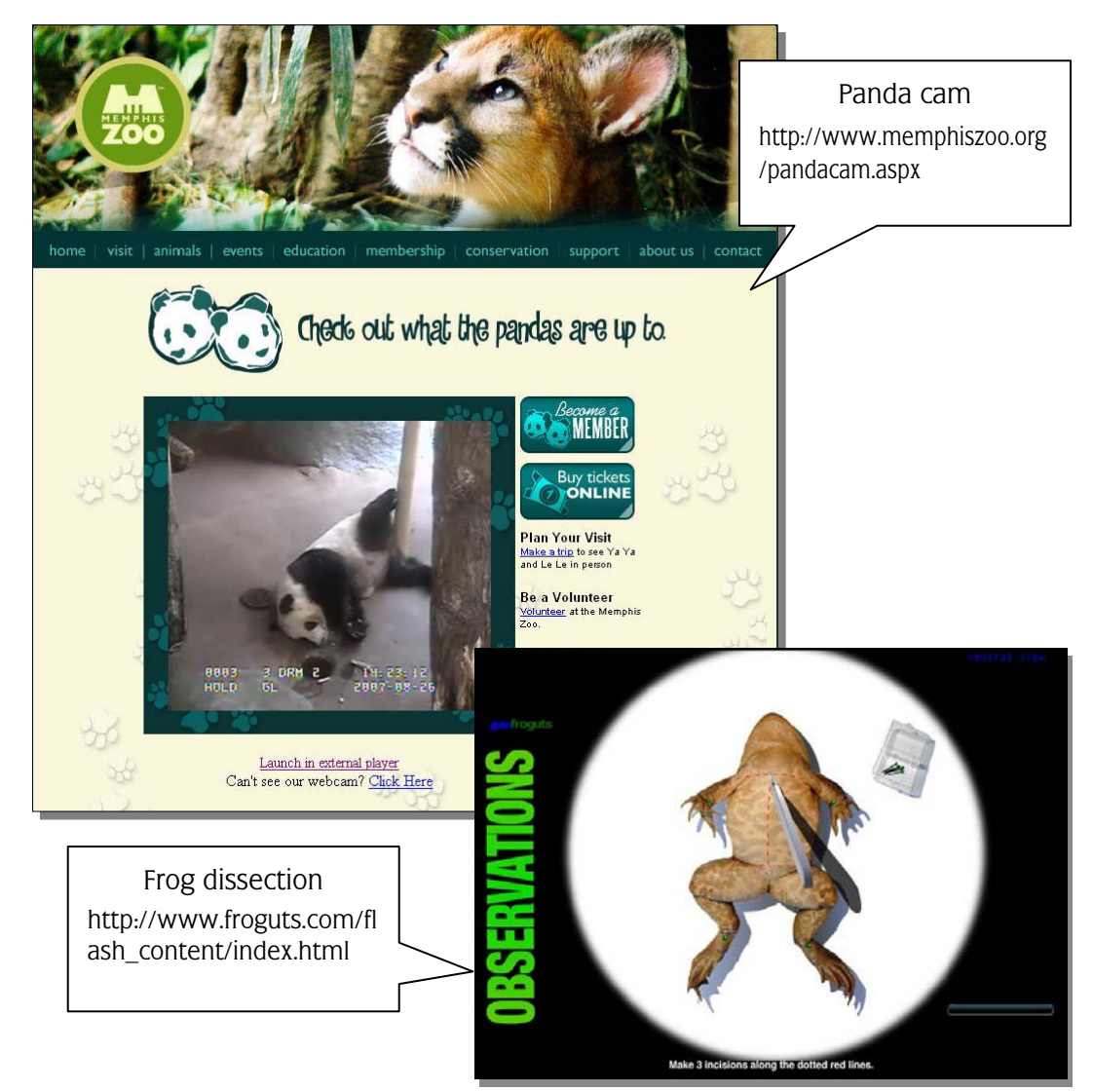

#### **H** CD REFERENCE

- Any type of activity that has students using CD-ROM reference materials to locate and/or retrieve information
	- **EXECTE:** Locate information = use existing search categories or search terms
	- $\blacksquare$  Retrieve information = download or copy information
- Examples: Britanica, Compton's, Encarta, Crolier's, World Book encyclopedia, Time/Life Magazine Archive, National Geographic Maps, 3-D Atlas. Merriam-Webster's Dictionary

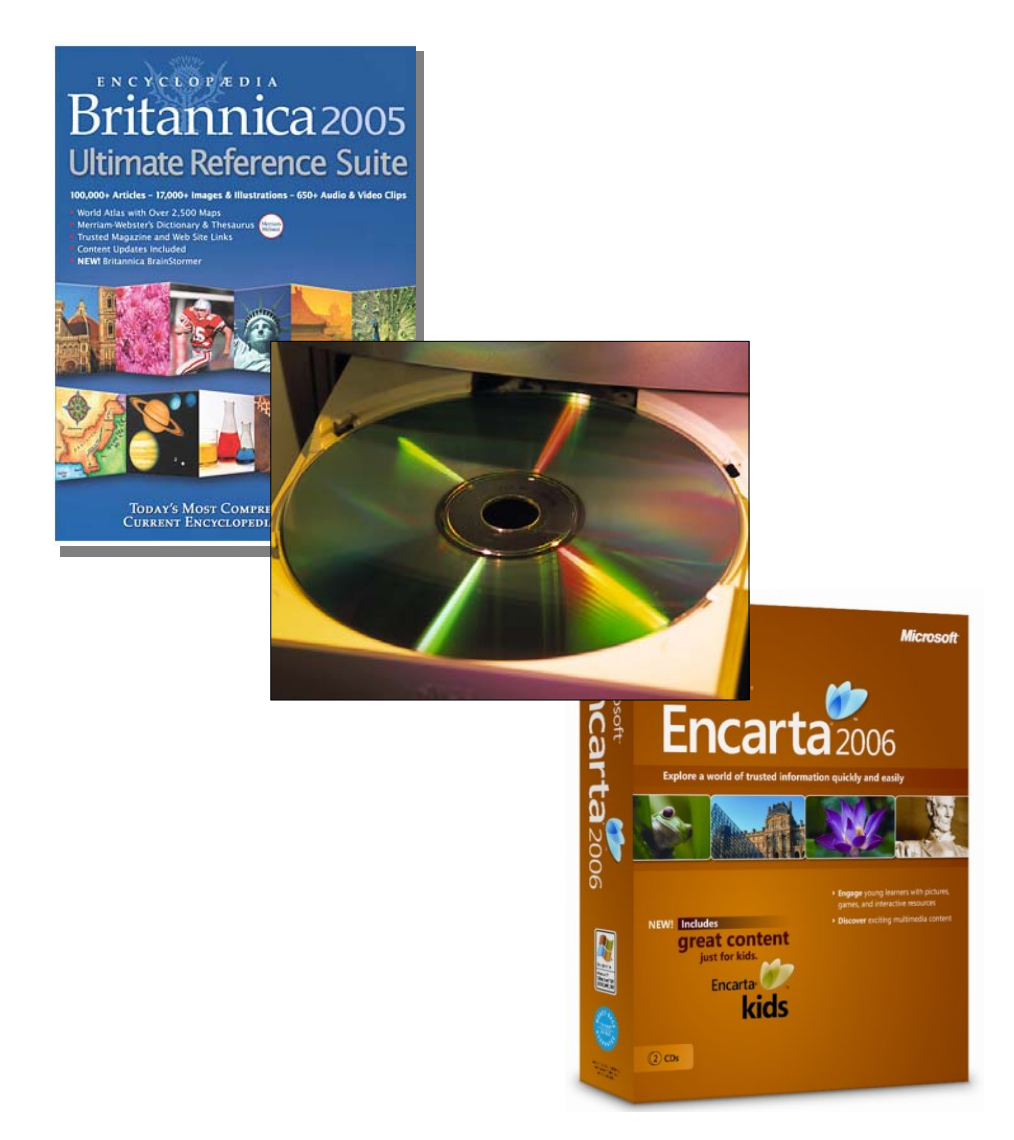

Lowther & Ross (2007) Center for Research in Educational Policy

#### **EX** SYNCHRONOUS COMMUNICATION

- Any type of activity that has students communicating with others at the same time, for example during chat or instant messaging sessions or a live video or audio conference
	- $\blacksquare$  Chat/instant messaging sessions = primarily use text to share information and ideas
	- $\bullet$  Video-conferencing = people can see and hear each other via live video
	- $\blacksquare$  Audio-conferencing = people can hear each other via live audio
- **EXample (Online Video Conference)**

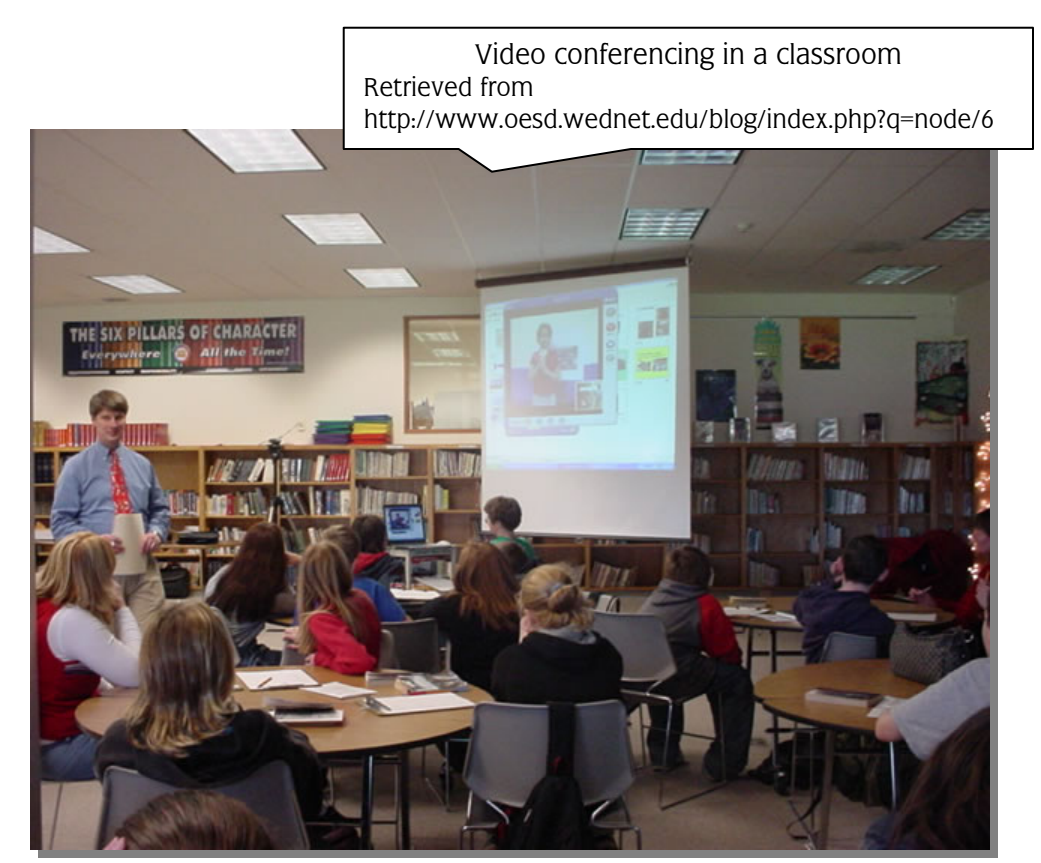

#### **H** ASYNCHRONOUS COMMUNICATION

 Any type of activity that has students communicating with others at different times, for example using email, discussion boards, or lists

- **Email = digital correspondence between two or more individuals**
- Discussion/Bulletin boards = web-based location where individuals can post comments to discussion areas that are grouped or "threaded" by topic area
- Lists = information sent via email to a group of people who are subscribed to the list

#### **Example (Email)**

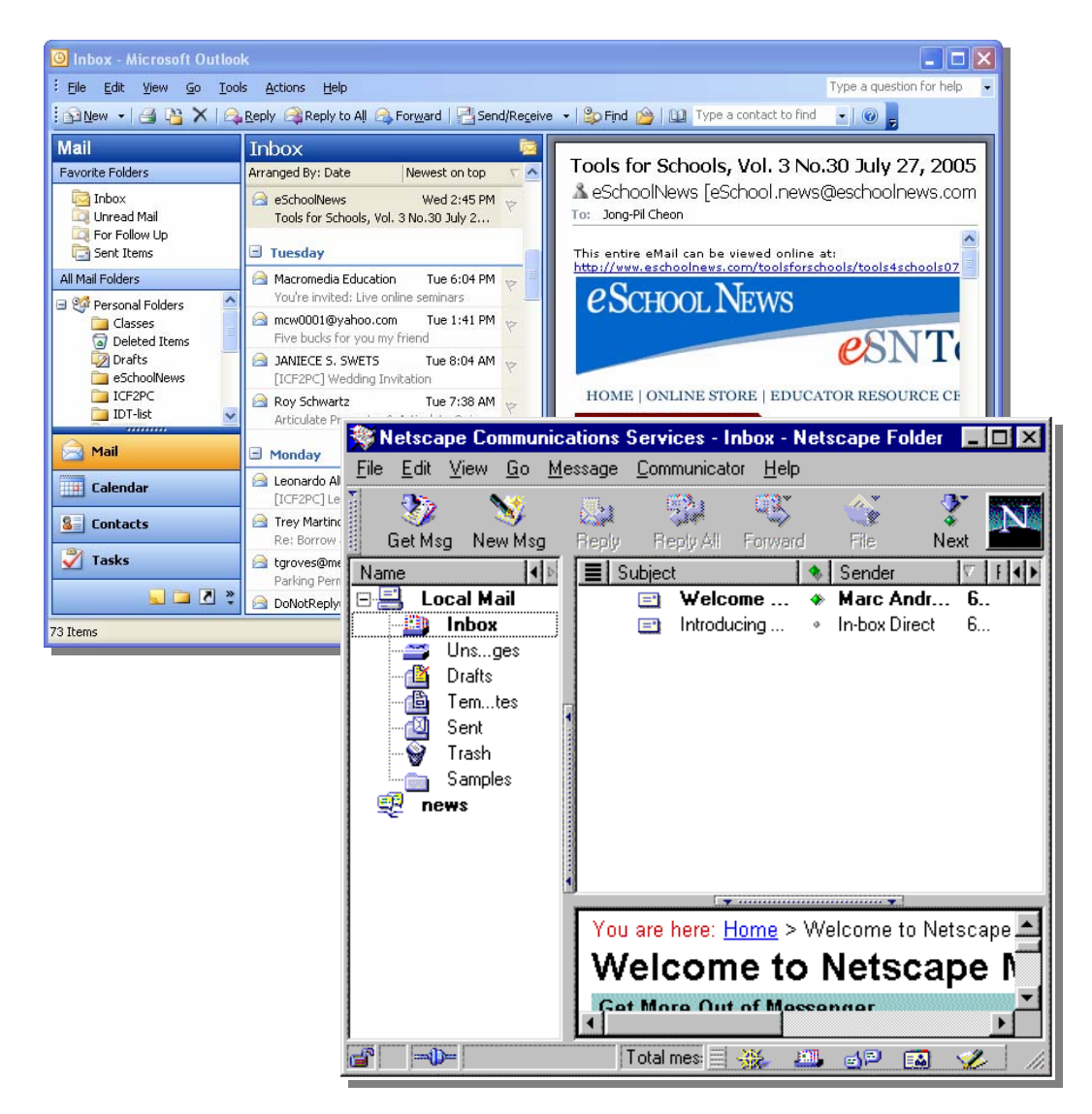

Lowther & Ross (2007) Center for Research in Educational Policy

#### **Educational Software**

#### **H** DRILL, PRACTICE & TUTORIAL

- Any type of activity that has students using educational software to review or learn new content or skills
	- Tutorials/Guided Practice presents new information and provides interactive practice and feedback
	- Drill and Practice provides interactive practice and feedback of previously presented information
	- Learning Games provide drill-and-practice in a competitive and motivational nature. Competition can be provided with time constrains, points earned, and/or computer characters
- **Examples: Most integrated learning systems for which students log on and** complete prescribed lessons (e.g., Plato, CompassLearning, Waterford), Math Blaster, Smart Start: English

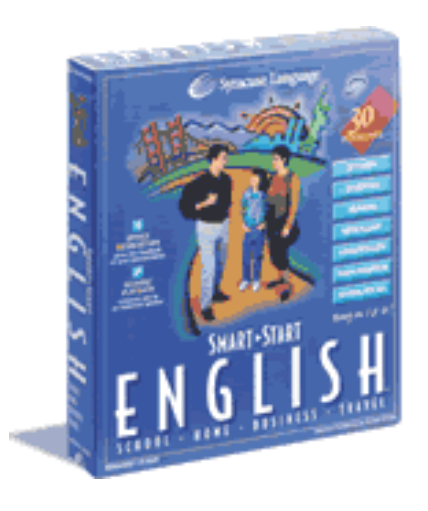

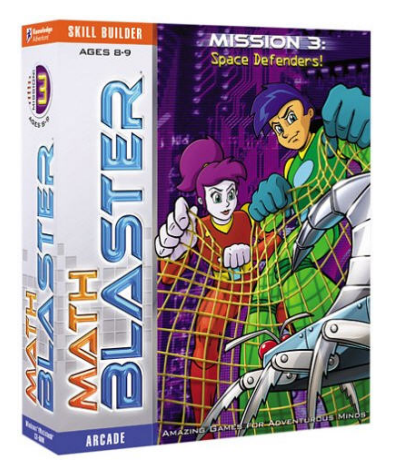

#### **H** PROBLEM-SOLVING

- **Any type of activity that has students using educational software to solve** problems in simulated environments
	- Problem-solving software presents students with situations that require the use of higher-order thinking skills to achieve the intended outcome(s). Many problem-solving programs involve simulations of "real-world" situations and often are game-like
		- **EARTH VOLUME** ] erics or the Blo **VOLUME 2** SC. CD ROM CLASSIC SCIENC
- **EXamples: SimEarth, Science Sleuths, Oregon Trail**

#### **H** PROCESS TOOLS

- Any type of activity that has students using educational software that provides them with a set of tools to assist them with completing a designated process such as writing a book report or graphing a set of data
- **EXamples: Geometer's Sketchpad, Author's Toolkit**

#### $\blacksquare$  Testing Software

#### **INDIVIDUALIZED OR TRACKED TESTING**

- **B** Students log in to take tests
- **D** Students performance is recorded and stored
- **P** Performance Reports can be generated
- **EXample: Accelerated Reader**

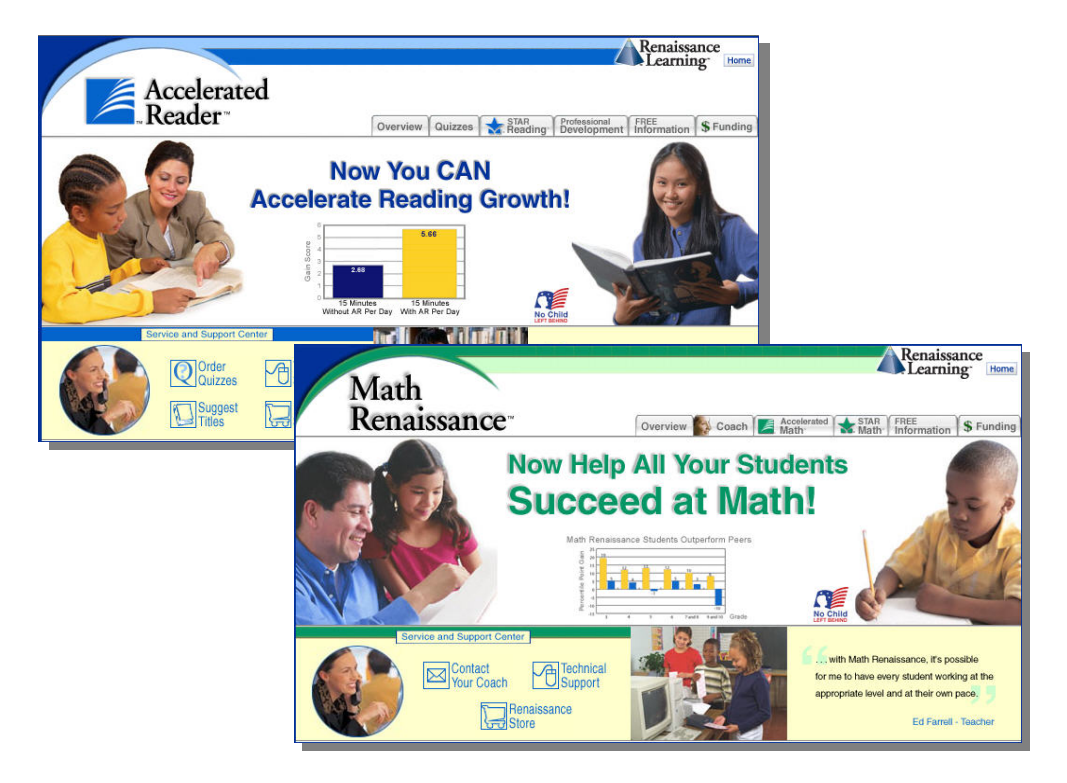

#### **HE** GENERIC TESTING SOFTWARE

- **B** Student records are not maintained
- **B** Student performance results can typically be printed

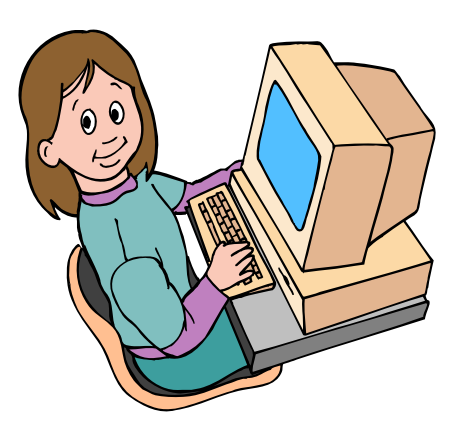

#### **Checking Subject Areas**

- $\Box$  Check subject area(s) involved with each activity.
- $\Box$  Check none if it was a "free time" activity without an academic focus
- $\blacksquare$  If an activity is related to more than two subject areas, check all subject areas.
- $\blacksquare$  Examples

#### **Production Tools**

If a student begins by wiring a friendly letter, and then switches to a HyperStudio stack on the planets, mark both language arts and science.

#### **Internet or a Research Tool**

These activities are often interdisciplinary, so more than one area may be marked

#### **Educational Software**

Most drill and practice software is subject-specific. Some of the problem-solving software may involve more than one subject area

#### **Test Software**

Most testing software is also subject-specific. Very few, if any, will involve more than one subject area

#### $\Box$  Scale

- Language arts
- **Mathematics**
- Science
- Social Studies
- **Other select if content area is other than those listed, e.g., art, foreign** language
- None select if no subject area is observed, for example if a student is playing a game that is not related to any content area

#### **Meaningfulness of the Activities**

#### $\blacksquare$  Meaningfulness

- . Individually rate the meaningfulness of each computer activity that was observed. For example, three ratings would be given for an observation if students were engaged in three computer activities, e.g., 1) Internet search, 2) creation of a PowerPoint presentation, and 3) practicing basic math skills with a computer game
- Base the meaningfulness rating on the types of student activities that are planned for the overall assignment NOT on how well individual students participate or complete the assignment
- The goal is to identify the types of computer activities that are planned by teachers according to the level of meaningfulness. The "Meaningfulness" scale is based on ISTE's National Technology Standards for Students (2007)

#### $\blacksquare$  Rating scale

#### ▪ LOW LEVEL USE OF COMPUTERS:

Activities in general required no critical thinking, e.g., used computer applications for copying text or free-time drawing, or used educational software for drill & practice, tutorials, or games.

#### **• SOMEWHAT MEANINGFUL USE OF COMPUTERS:**

Activities in general required very little problem-solving or critical thinking and used computer applications or educational software in a limited manner.

#### **• MEANINGFUL USE OF COMPUTERS:**

Activities were problem-based, required some critical thinking skills, and some use of computer applications to locate and/or process information or some manipulation of educational software variables to reach solutions.

#### **• VERY MEANINGFUL USE OF COMPUTERS:**

Activities were based on meaningful problems, required critical thinking skills, and appropriate use of computer applications to locate and/or process information or manipulation of educational software variables to reach solutions.

#### **Observation Notes**

**P** Provide a brief description of the lesson and what the students were doing while at the computers

**T** This description should emphasize the content and educational meaningfulness of the computer activities rather than specific technology-related skills.

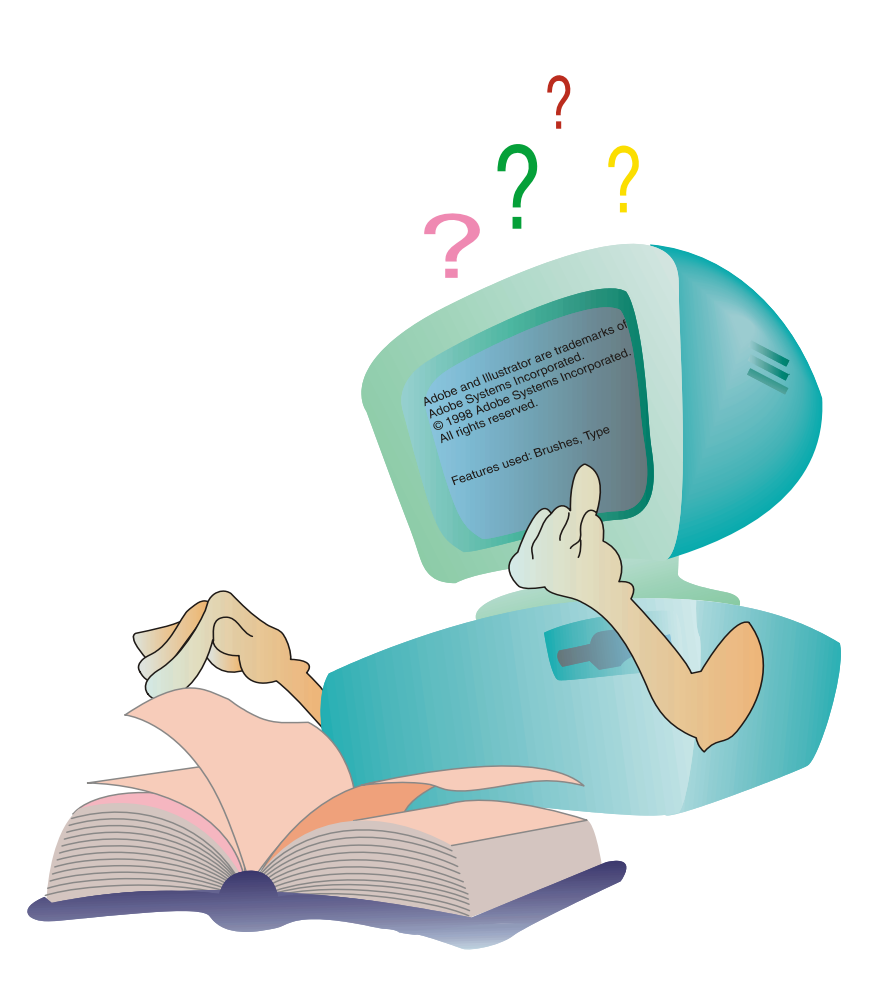

# **Submitting OCU Instruments**

#### **Paper-based Submission of OCU Instruments**

OCU observers will be provided with sufficient materials for conducting the required number of observations and returning the completed instruments in postage-paid envelopes or submitting the data by entering it into the online system. Specific details for submitting Multi-class and Targeted paper-based forms are below. Separate guidelines are provided for submitting data via the online system. In addition, observers will receive an observer's packet tailored to their assigned research study.

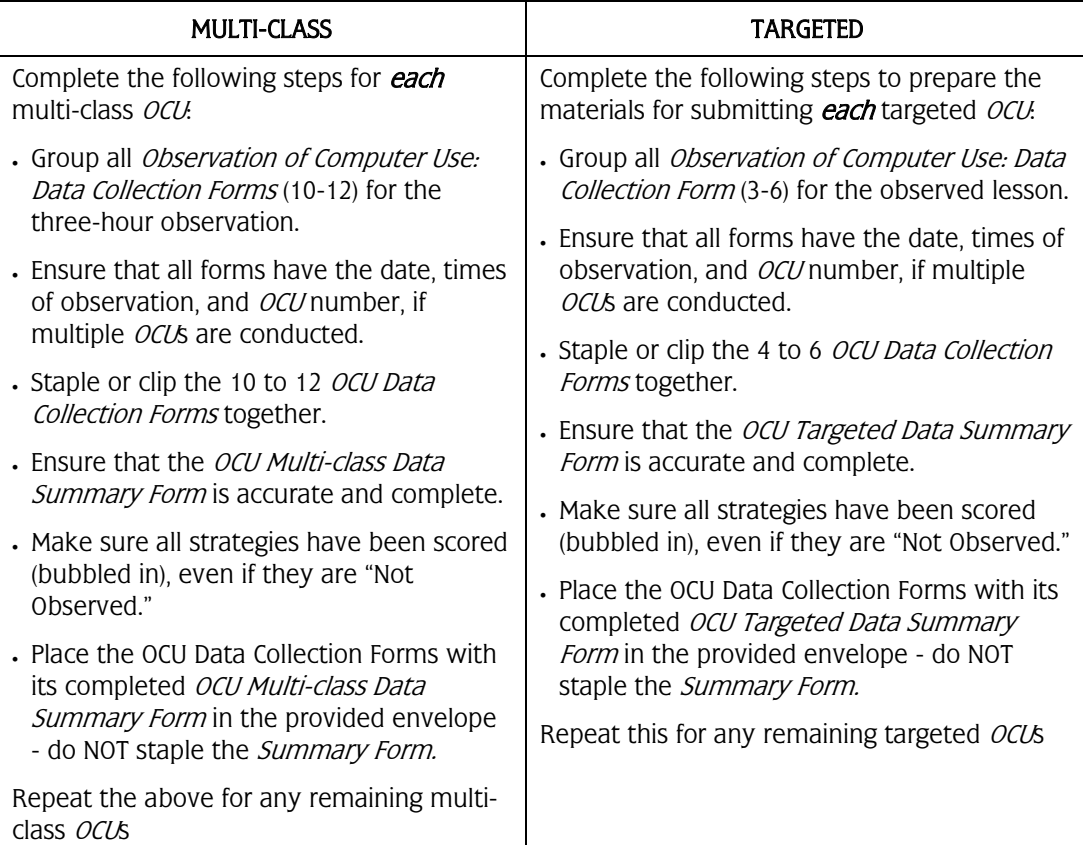

Lowther & Ross (2007) Center for Research in Educational Policy

#### **ONLINE Submission of OCU Instrument**

Some evaluations will have observers submit OCU results via CREP's online Survey Management System (SMS). In most cases, you will still be asked to submit the paper copies of your *OCU Data Collection Forms* and *OCU Data Summary forms* as archival documents. Step-by-step guidelines and associated screen shots for entering your OCU data into SMS and for viewing reports are provided below.

1. Log onto <http://crep.memphis.edu/survey> using your case sensitive User ID and Password.

Sample User ID: TrainingObserver Sample Password: creptrain (Each observer will be issued a unique User ID and Password)

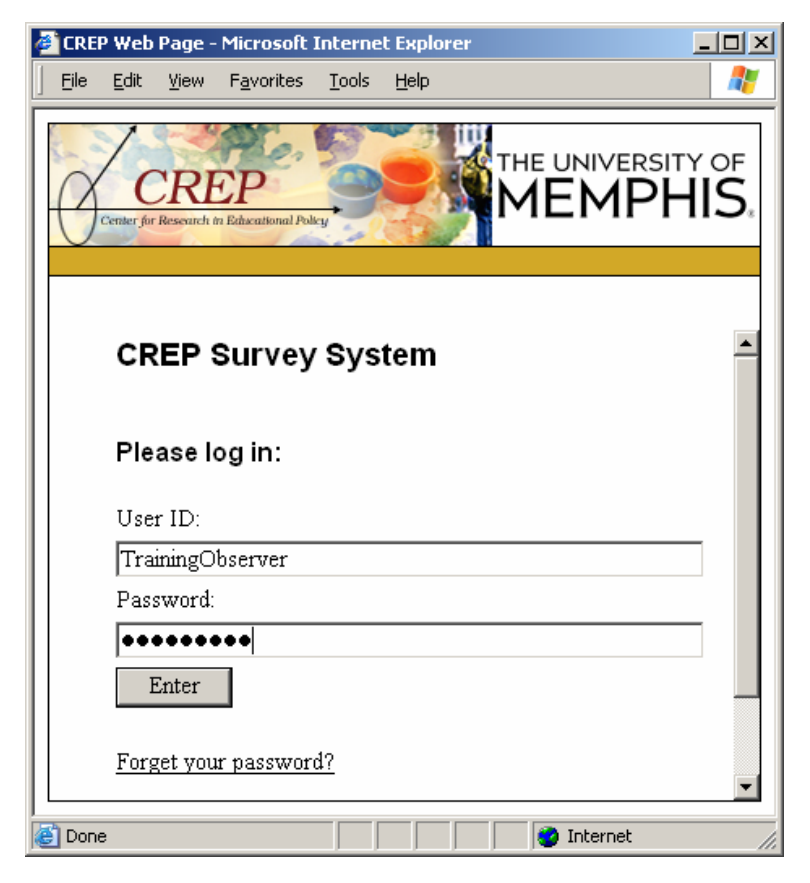

2. Click on the Submit Observation Data link:

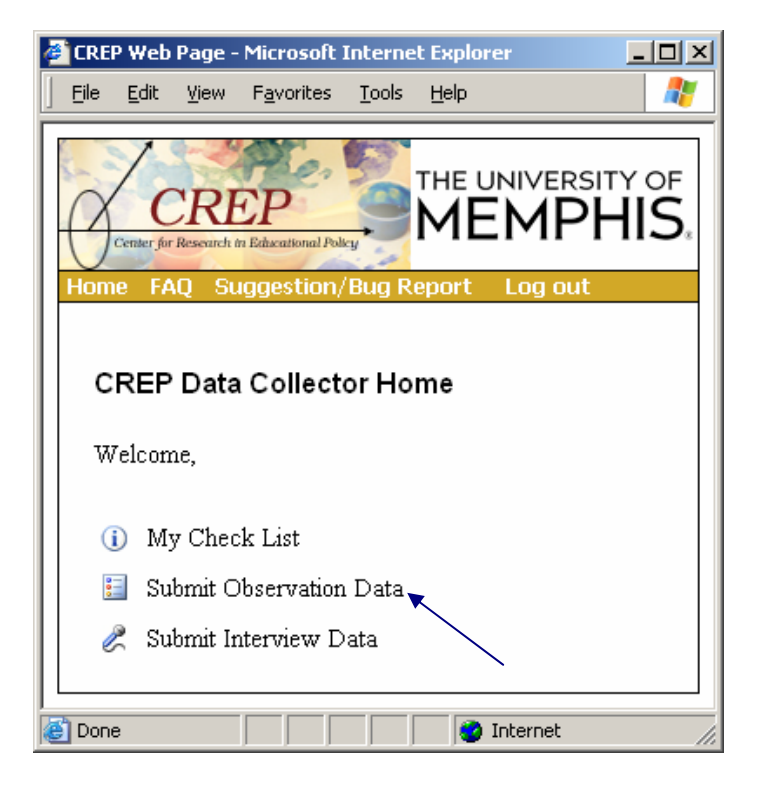

3. Choose your school from the drop-down menu:

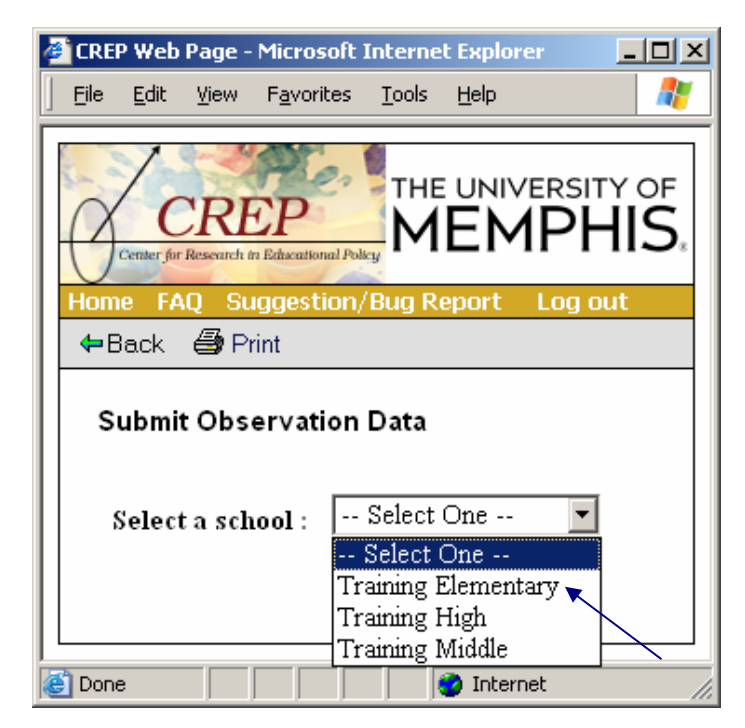

4. Select the observation to be entered:

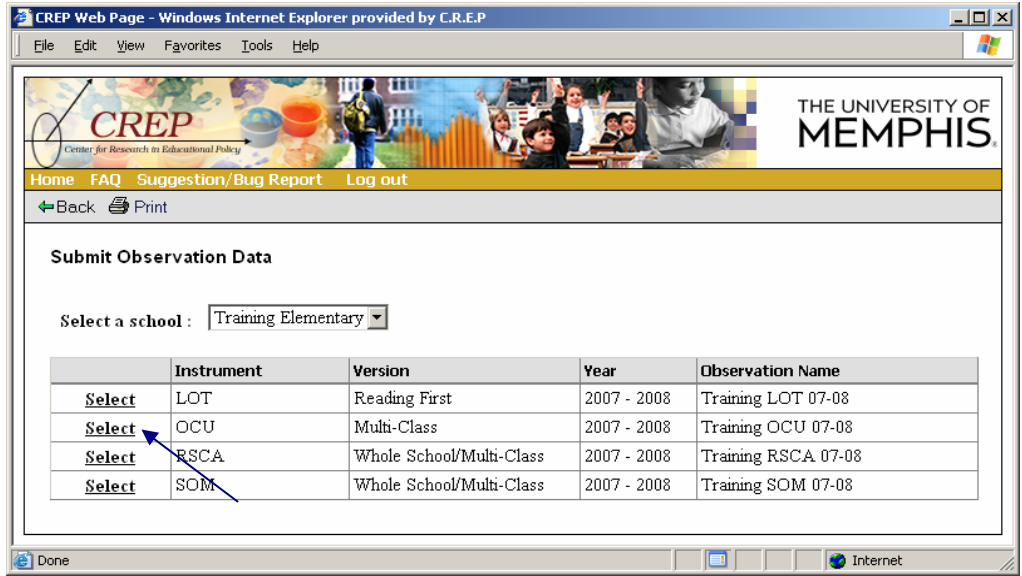

5. Click on the calendar to fill out the Date of Observation

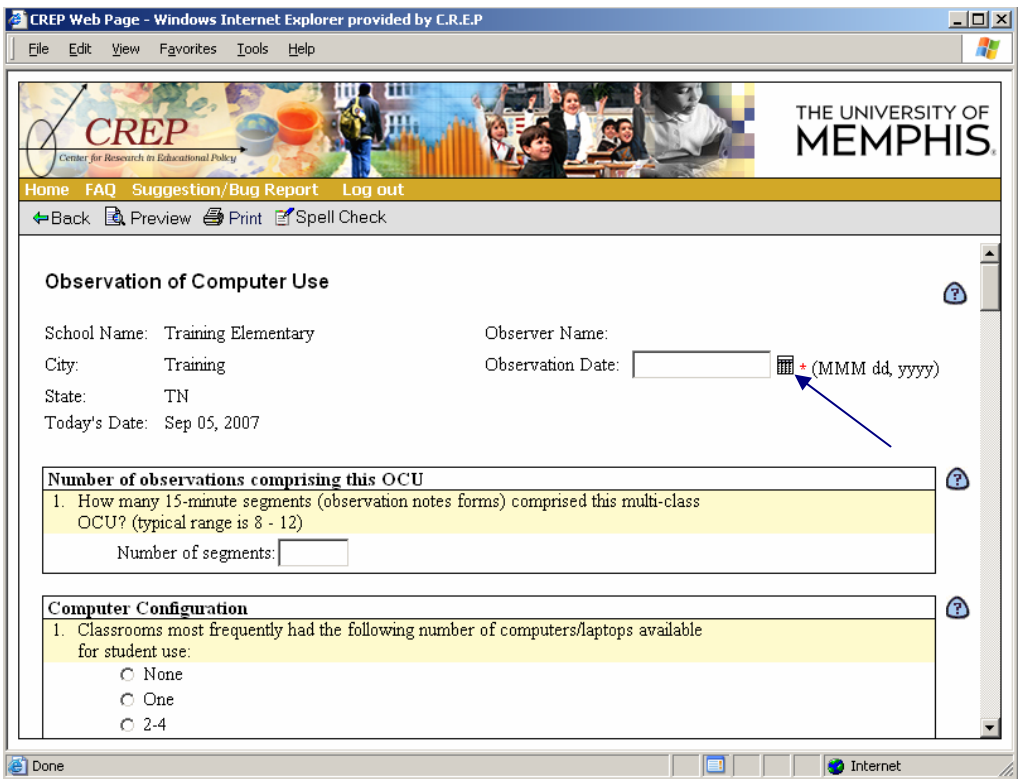

6. Using your cursor click to select a response for each item. Scroll down to fill out the entire observation including entering text directly into the text boxes.

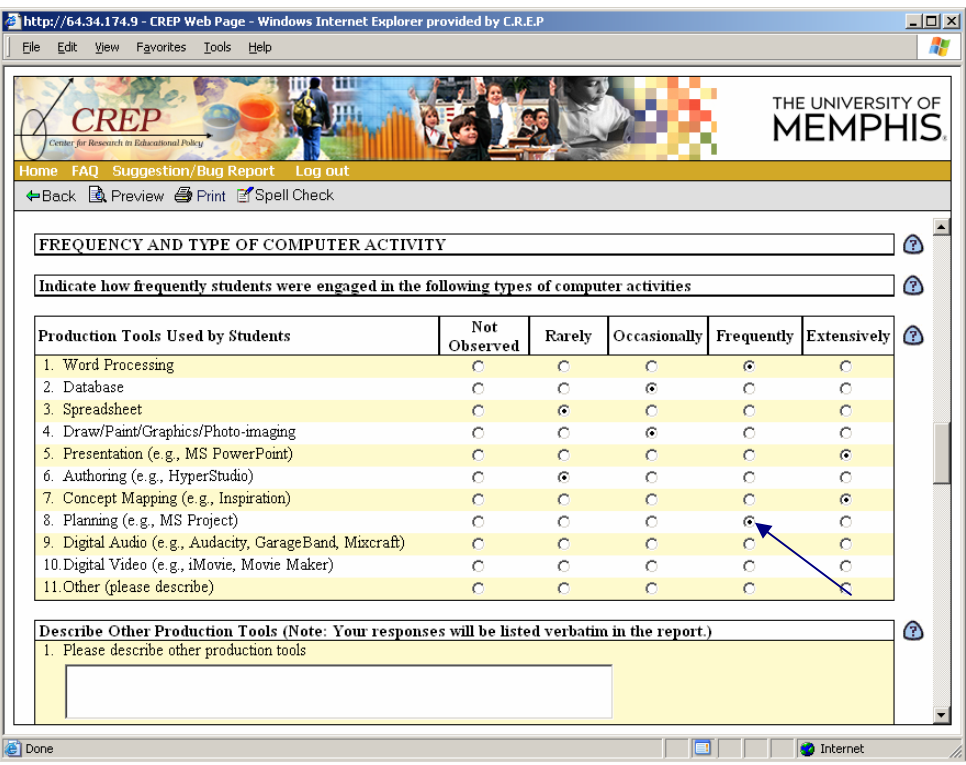

7. Once you have completed the observation, click the Preview button located at the end or on the toolbar:

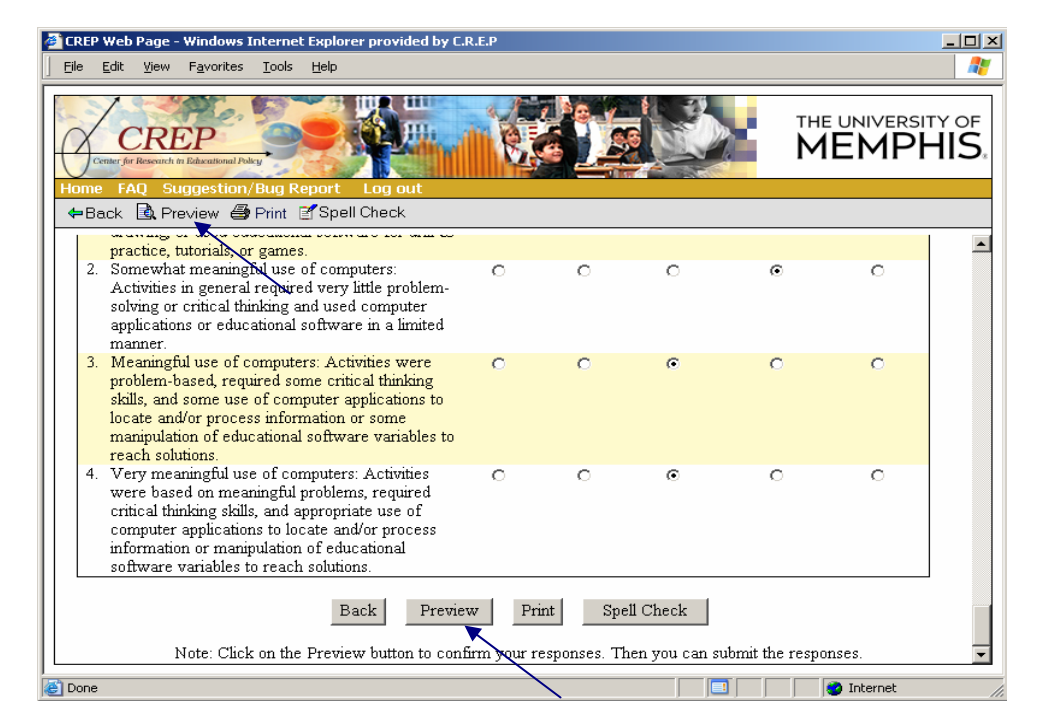

8. Check the Preview to determine if all responses were entered correctly. If you wish to change any responses simply click on the Back button located on the toolbar and change the incorrect selection. Then return to step 7.

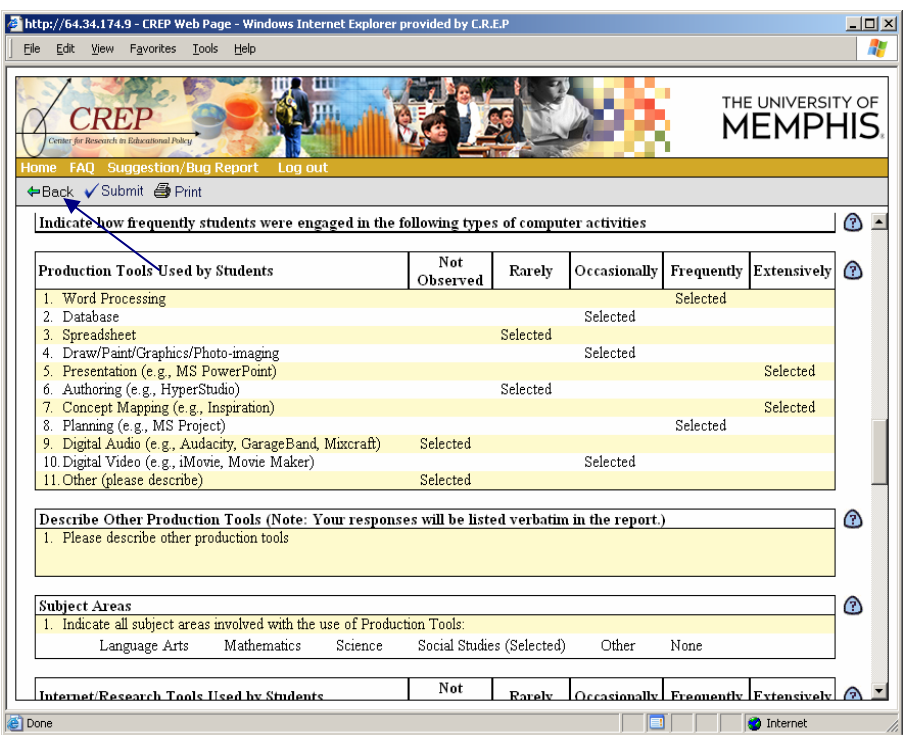

9. Once you have determined that all responses were correctly selected, choose to Submit your observation.

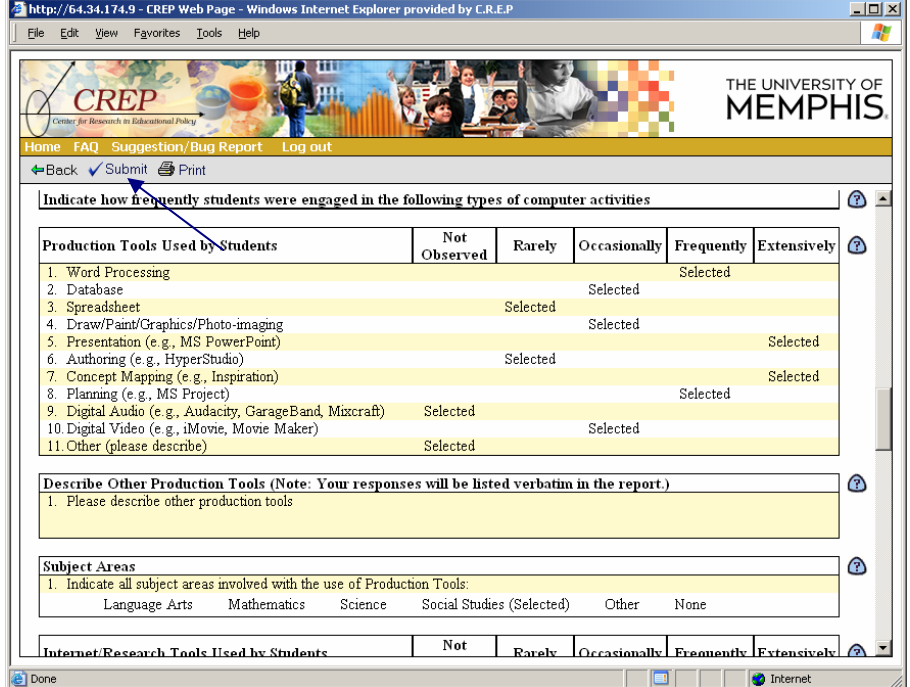

10. When you submit your observation you will receive a confirmation number. Please write down this confirmation number for verification.

#### **References for scientific and psychometric validation**

#### A study of reliability using Generalizability Theory

Sterbinsky, A., Ross, S. M. & Burke, D. (2004). Tennessee EdTech Accountability Model (TEAM) Reliability Study. The CNA Corporation, Alexandria, VA.

#### A synthesis of applied uses of OCU and review of norms for strategies derived from aggregate data

- Lowther, D. L., Ross, S. M., & Strahl, J. D. (2006). The Influence of Technology Integration on Instructional Practices. International Journal of Knowledge, Culture and Change Management, 6(5), 131-141.
- Lowther, D. L., Ross, S. M., Inan, F. A., & Strahl, J. D. (2006). Changing Classroom Environments through Effective Use of Technology. In D. M McInerney, S. Van Etten, and M. Dowson (Eds.) Effective Schooling: Research on Sociocultural Influences on Motivation and Learning (Volume 6). Information Age Publishing, Greenwich CT.
- McDonald, A.J., Sterbinsky, A., Lowther, D., Ross, S.M., Redfield, D., Apodaca, M., & Martelli, S. (2004). Demonstrating comprehensive school reform: A review of two longitudinal studies. The International Journal of Educational Policy, Research and Practice, 4(4), 93- 110.
- Lowther, D. L., Ross, S. M., & Morrison, G. R. (2003). When each one has one: The influences on teaching strategies and student achievement of using laptops in the classroom. Educational Technology Research and Development, 51(03) , 23-44.
- Ross, S. M. & Lowther, D. L. (2003). Impacts of the Co-nect school reform design on classroom instruction, school climate, and student achievement in inner-city schools. Journal for Educational Research on Students Placed At Risk, 8(3), 215-246.
- Ross, S., Troutman, A., Horgan, D., Maxwell, S., Laitinen, R., & Lowther, D. (1997). The success of schools in implementing eight restructuring designs: A synthesis of first-year evaluation outcomes. School Effectiveness and School Improvement 8 (1) 95-124.
- Smith, L., Ross, S., McNelis, M., Squires, M., Wasson, R., Maxwell, S., Weddle, K., Nath, L., Grehan, A., & Buggey, T. (1998). The Memphis restructuring initiative: Analyses of activities and outcomes that impact implementation success. Education and Urban Society, 30(3), 296-325.

- Smith, L., Maxwell, S., Lowther, D., Hacker, D., Bol, L., & Nunnery, J. (1997). Activities in schools and programs experiencing the most, and least, early implementation success. School Effectiveness and School Improvement, 8 (1), 125-150.
- Sterbinsky, A., Ross, S. M., & Redfield, D. (in press). Effects of comprehensive school reform on student achievement and school change: A longitudinal multi-site study. School Effectiveness and School Improvement.

# **Appendix A**

## **OCU DATA COLLECTION FORM**

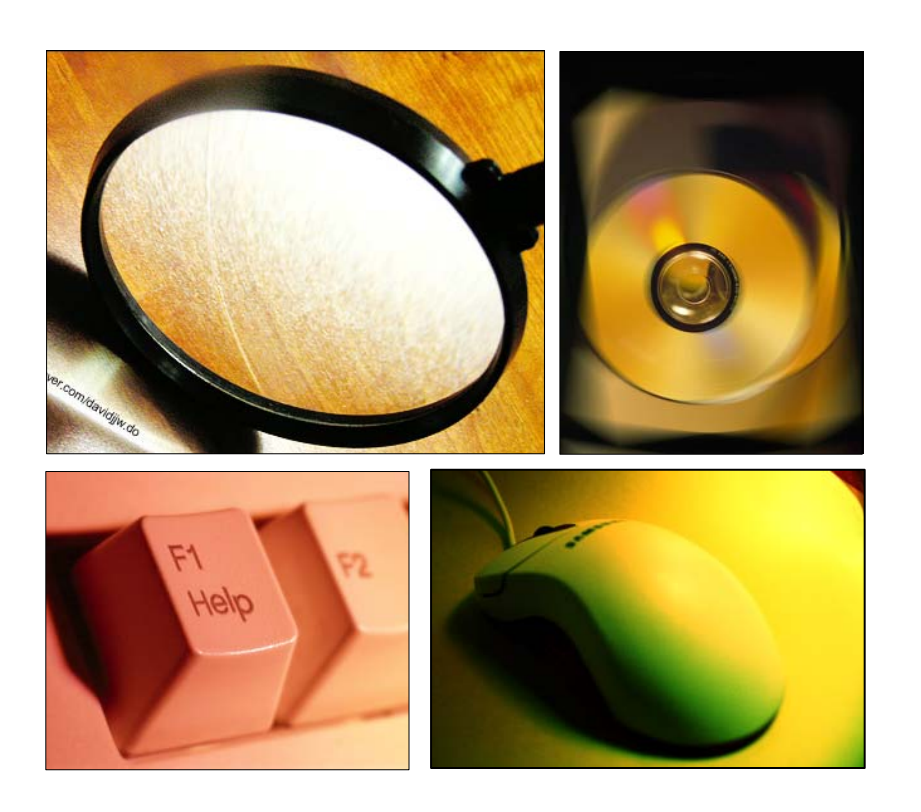

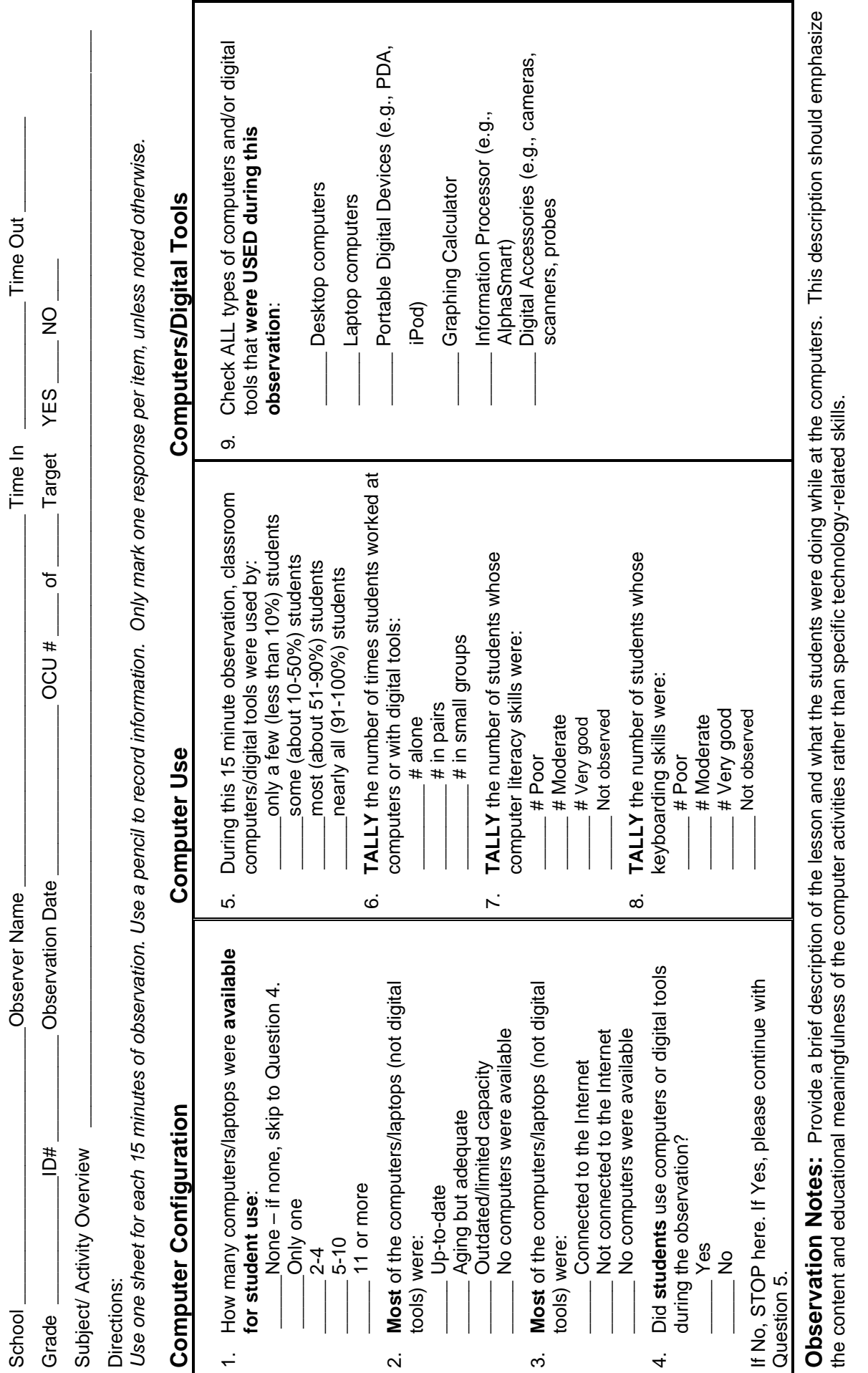

**OBSERVATION OF COMPUTER USE: DATA COLLECTION FORM**

OBSERVATION OF COMPUTER USE: DATA COLLECTION FORM

 $\blacksquare$ 

 $\blacksquare$ 

 $\blacksquare$ 

8/30/07

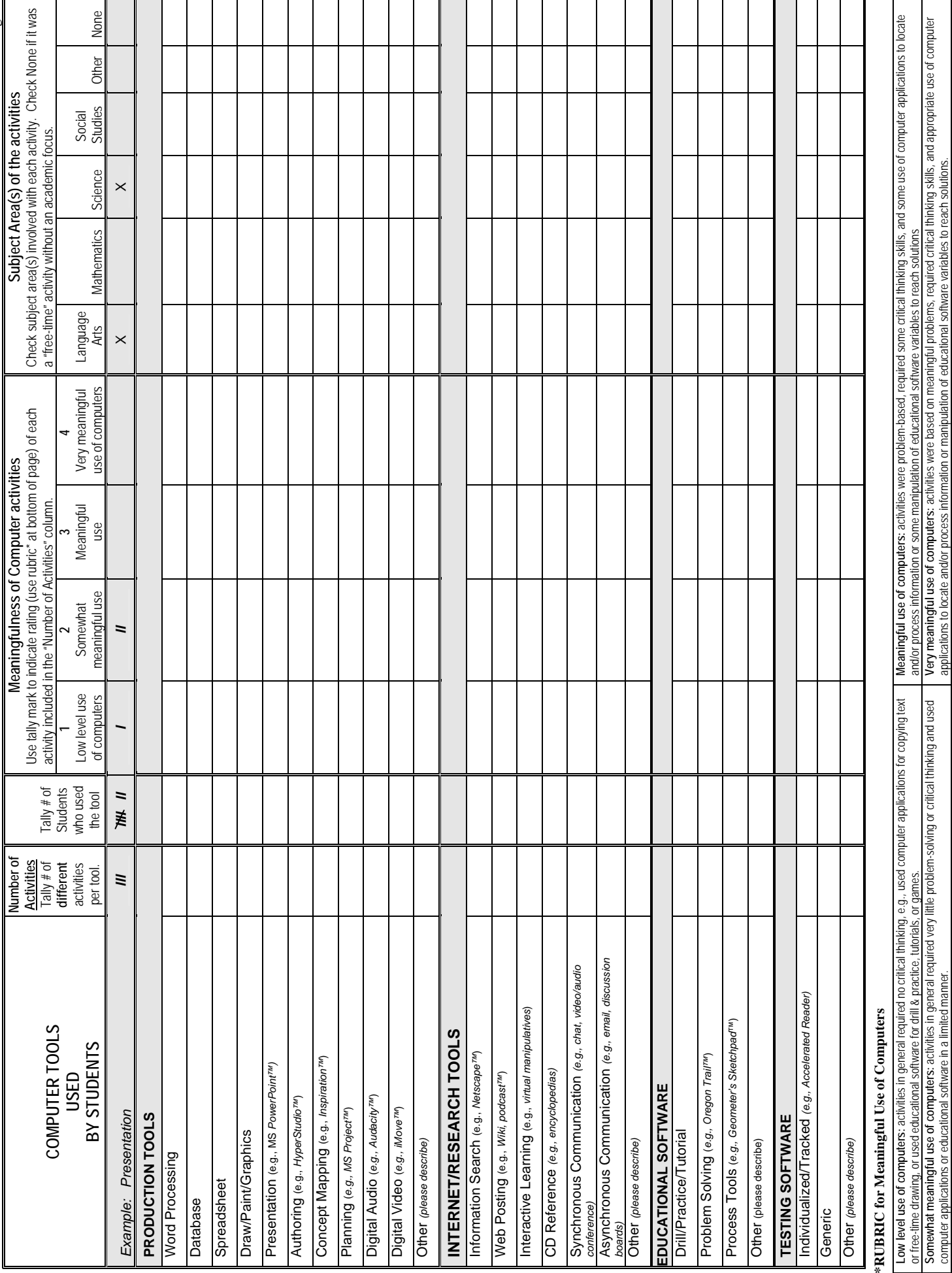

Lowther & Ross, 2002  $\odot$  May not be used without the express permission of the authors. Lowther & Ross, 2002  $\odot$  May not be used without the express permission of the authors.

OCU Page 2 OCU Page 2

# **Appendix B**

## **OCU DATA SUMMARY FORM**

...............

- **Multi-Class**
- **Targeted**

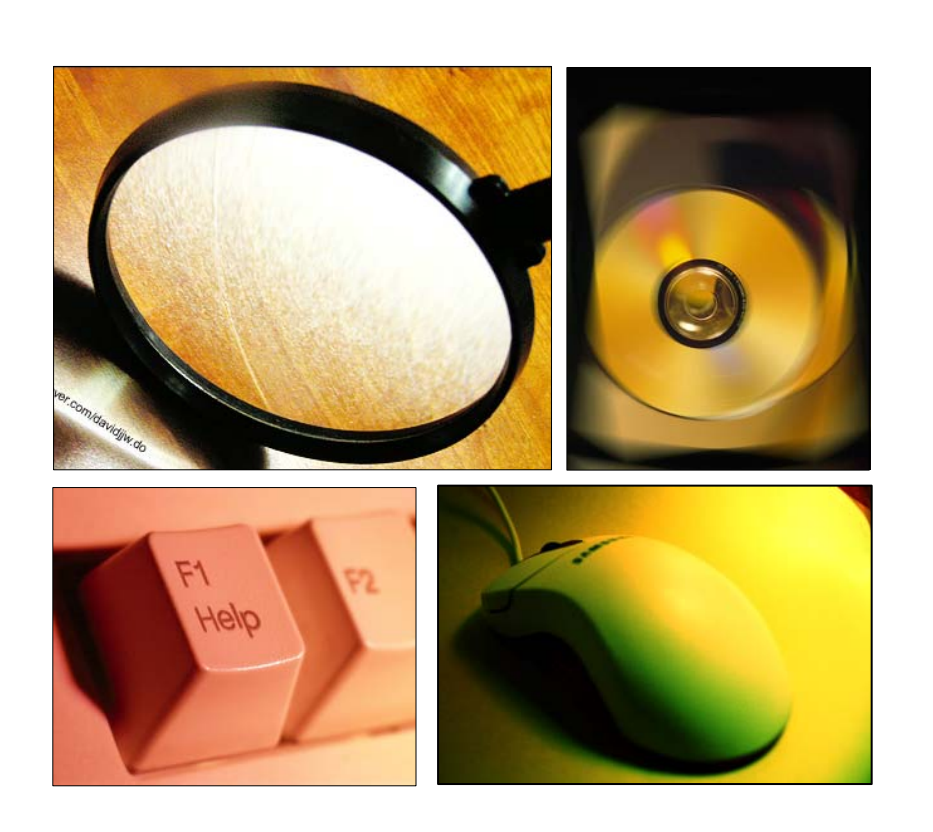

#### **Observation of Computer Use (OCU** $^{\circ}$ **) Multi-Class Data Summary Form**

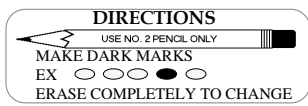

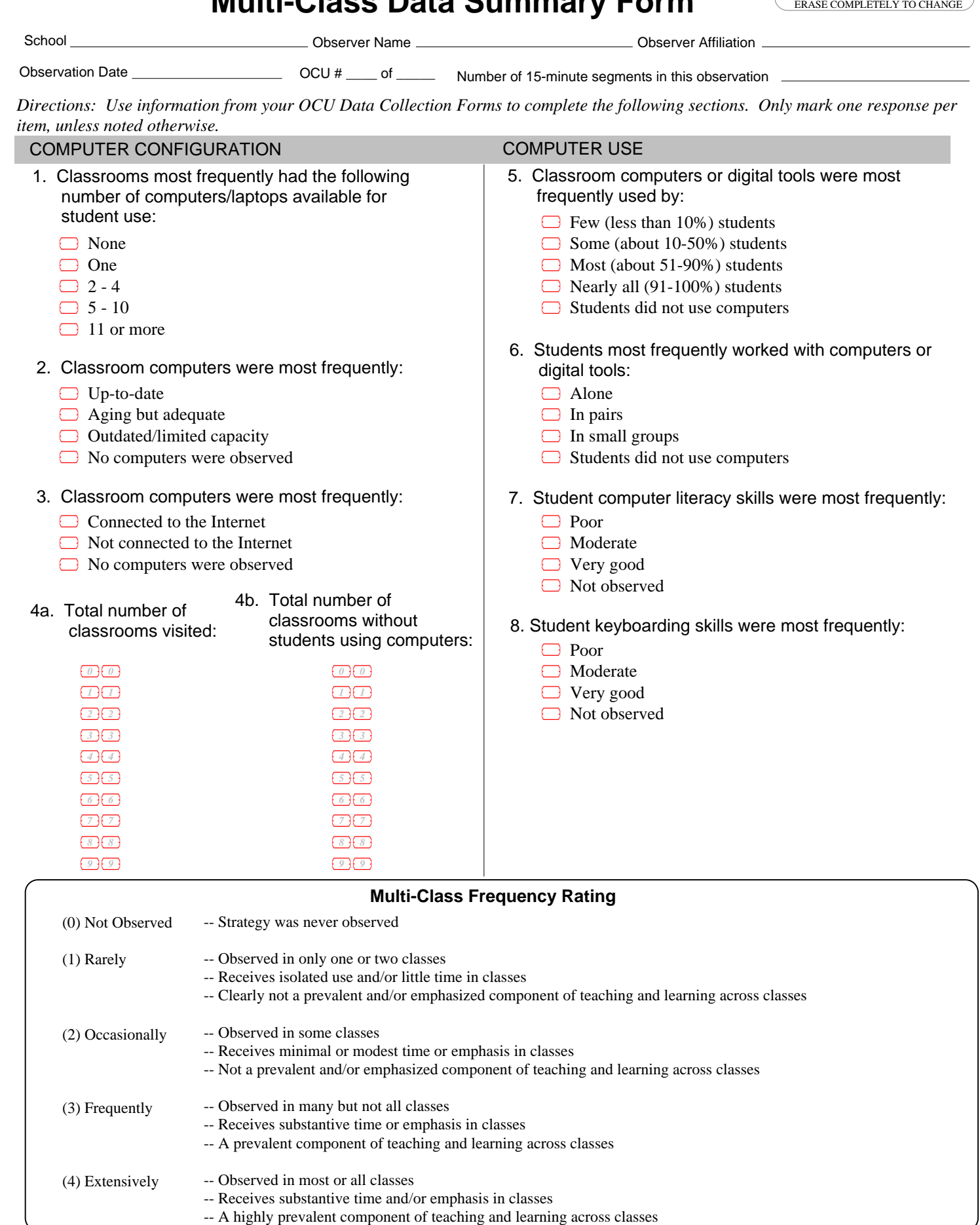

**The Company** 

 $\blacksquare$  $\blacksquare$  $\blacksquare$  $\blacksquare$  $\overline{\phantom{a}}$  $\blacksquare$  $\blacksquare$  $\blacksquare$  $\blacksquare$  $\blacksquare$  $\blacksquare$  $\blacksquare$  $\blacksquare$  $\blacksquare$  $\blacksquare$  $\blacksquare$  $\blacksquare$  $\qquad \qquad \blacksquare$  $\blacksquare$  $\blacksquare$  $\overline{\phantom{0}}$  $\blacksquare$  $\blacksquare$  $\blacksquare$  $\blacksquare$  $\blacksquare$  $\blacksquare$  $\blacksquare$  $\blacksquare$  $\blacksquare$  $\blacksquare$  $\blacksquare$ and the

## Observation of Computer Use: Multi-Class Data Summary Form

 $\qquad \qquad \blacksquare$ 

 $\blacksquare$  $\blacksquare$  $\blacksquare$ 

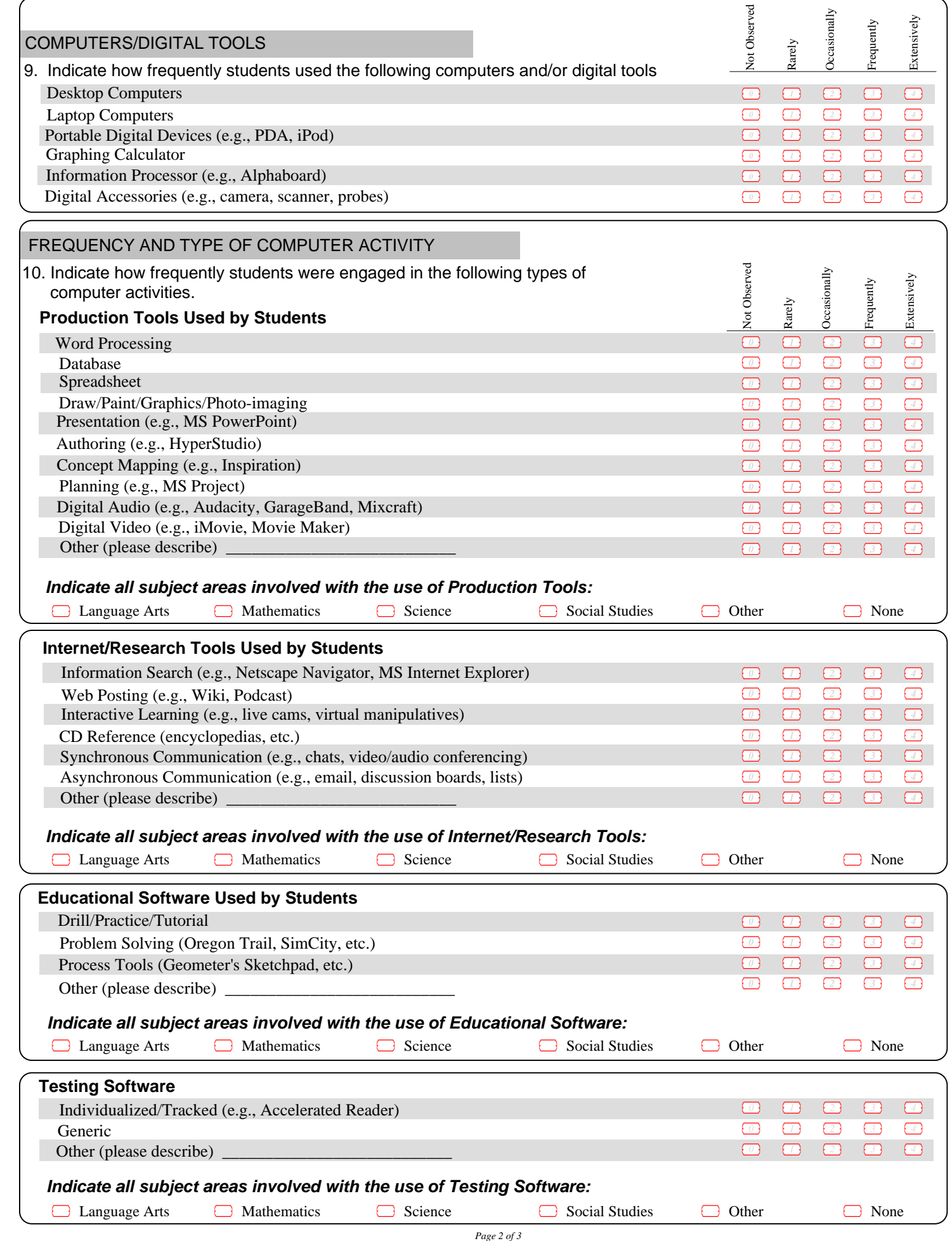

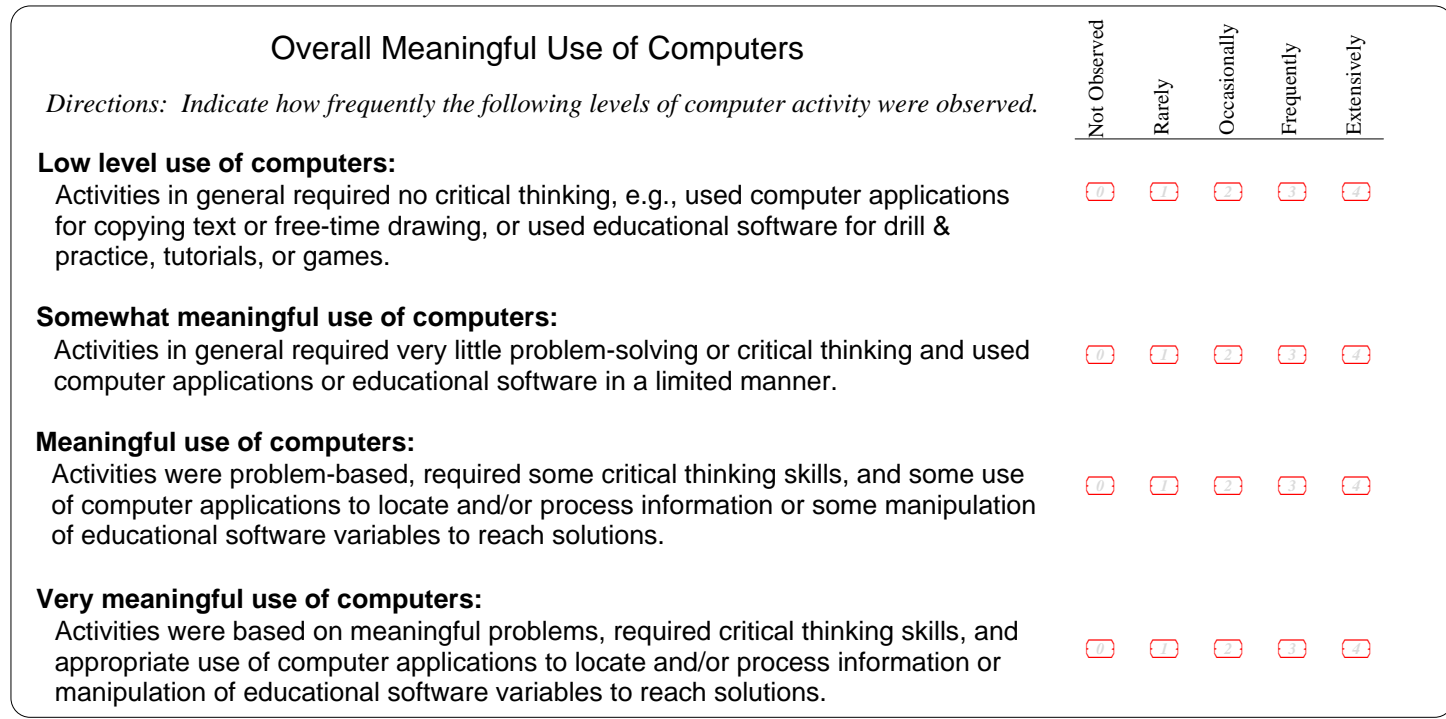

 $\blacksquare$ 

 $\blacksquare$  $\blacksquare$  $\blacksquare$ 

 $\begin{array}{c} \blacksquare \\ \blacksquare \end{array}$ 

 $\blacksquare$ 

------<br>-----

 $\qquad \qquad \blacksquare$  $\blacksquare$ 

#### **Observation of Computer Use (OCU** $^{\circ}$ **) Targeted Data Summary Form**

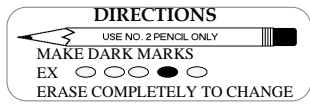

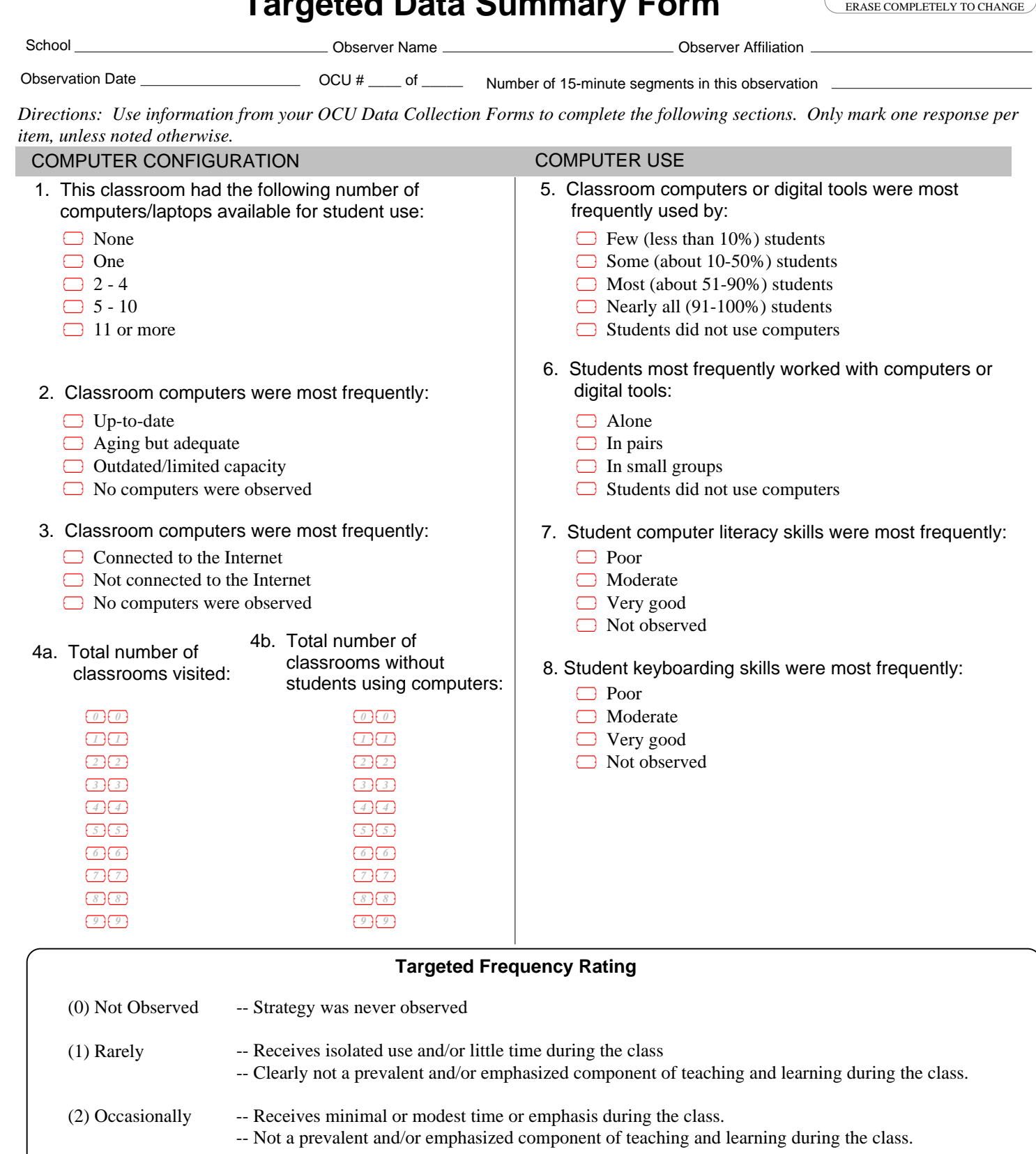

- (3) Frequently -- Receives substantive time or emphasis during the class. -- A prevalent component of teaching and learning during the class.
- (4) Extensively -- Receives substantive time and/or emphasis during the class. -- A highly prevalent component of teaching and learning during the class.

**The Contract** 

 $\blacksquare$ 

## Observation of Computer Use: Targeted Data Summary Form

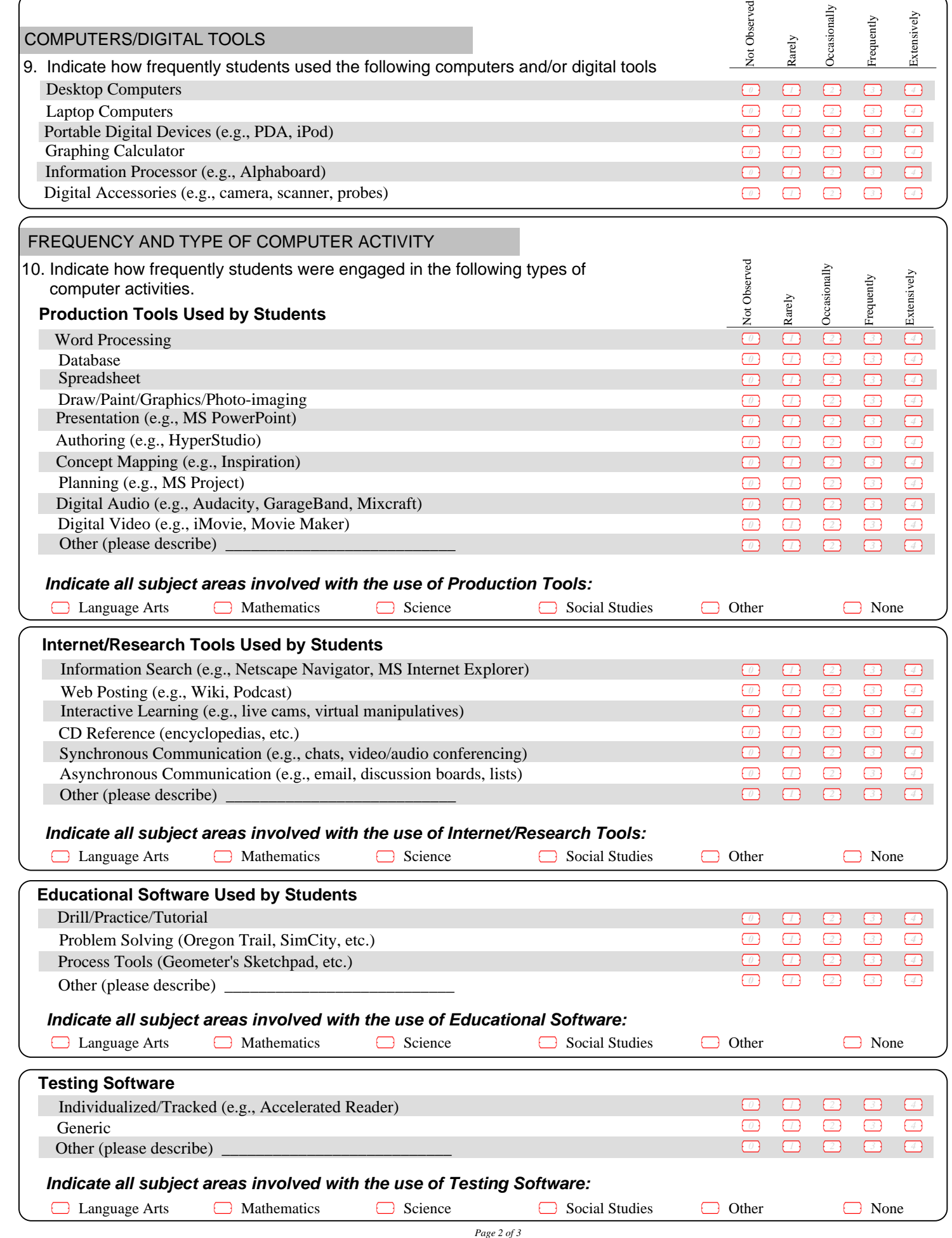

 $\blacksquare$  $\blacksquare$  $\blacksquare$ 

E.

 $\blacksquare$  $\blacksquare$  $\blacksquare$ 

 $\begin{array}{c} \blacksquare \\ \blacksquare \end{array}$ 

 $\blacksquare$ 

------<br>-----

 $\qquad \qquad \blacksquare$  $\blacksquare$  $\blacksquare$ 

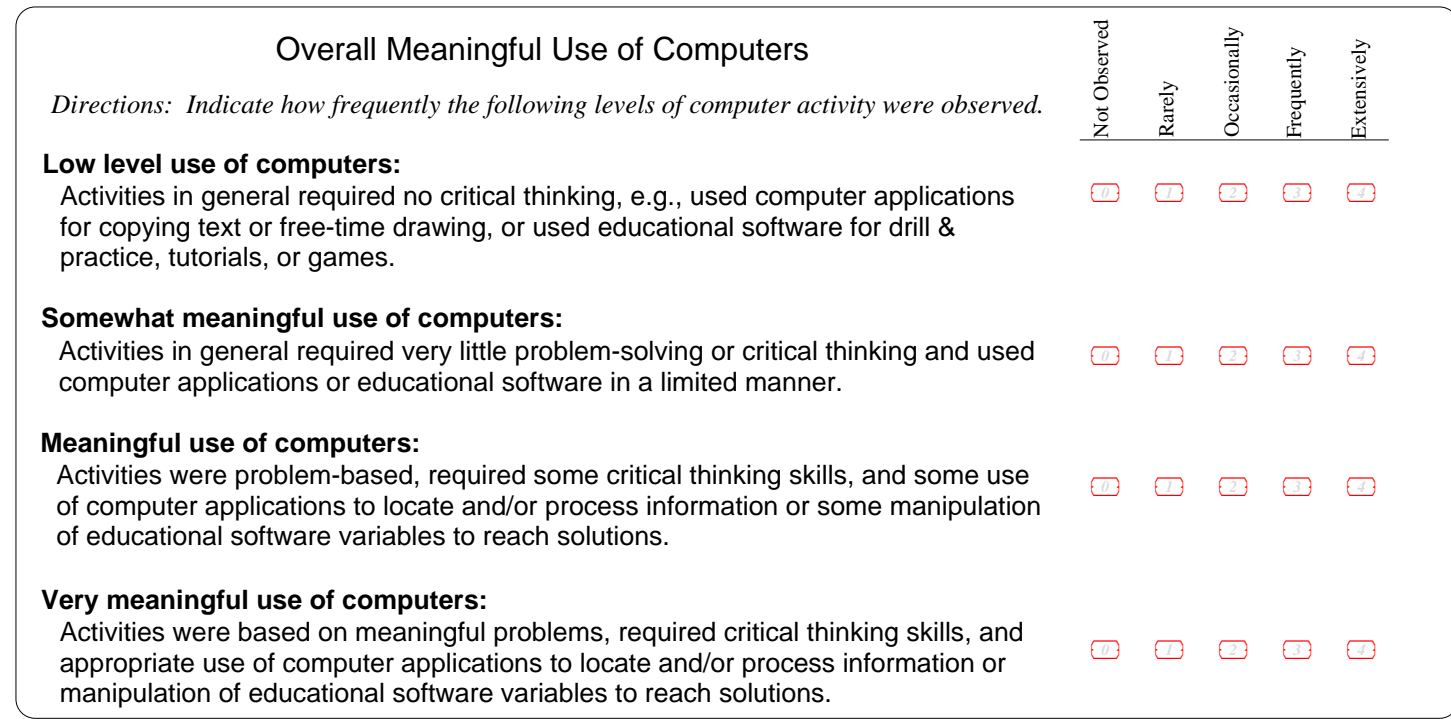

# **Appendix C**

## **SAMPLE INTRODUCTORY LETTER to Teachers**

.................

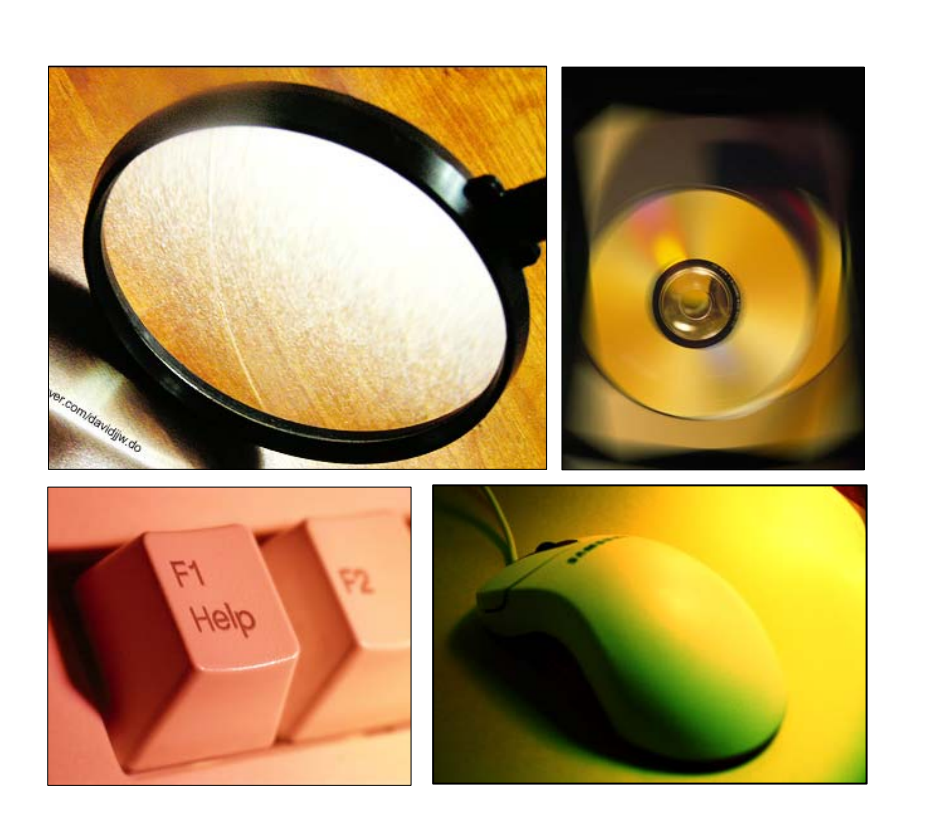

Dear Teacher:

I am \_\_ from .

 I am observing your class as part of your school's evaluation of its school-wide programs. I will be visiting different classes in the school, for about 15 minutes each, to obtain an impression of the types of teaching and class activities that take place.

#### You are NOT being evaluated as an individual teacher, and, your name or individual classroom observation data will NOT be identified in any report. Reporting will be done only on a whole-school basis.

 It may be helpful for me to talk with you briefly today if I have any questions about what I have observed. If so, I will try to determine when you might have a few minutes of free time.

Thank you for allowing me to visit your classroom.

# **Appendix D**

## **OCU Practice Activities**

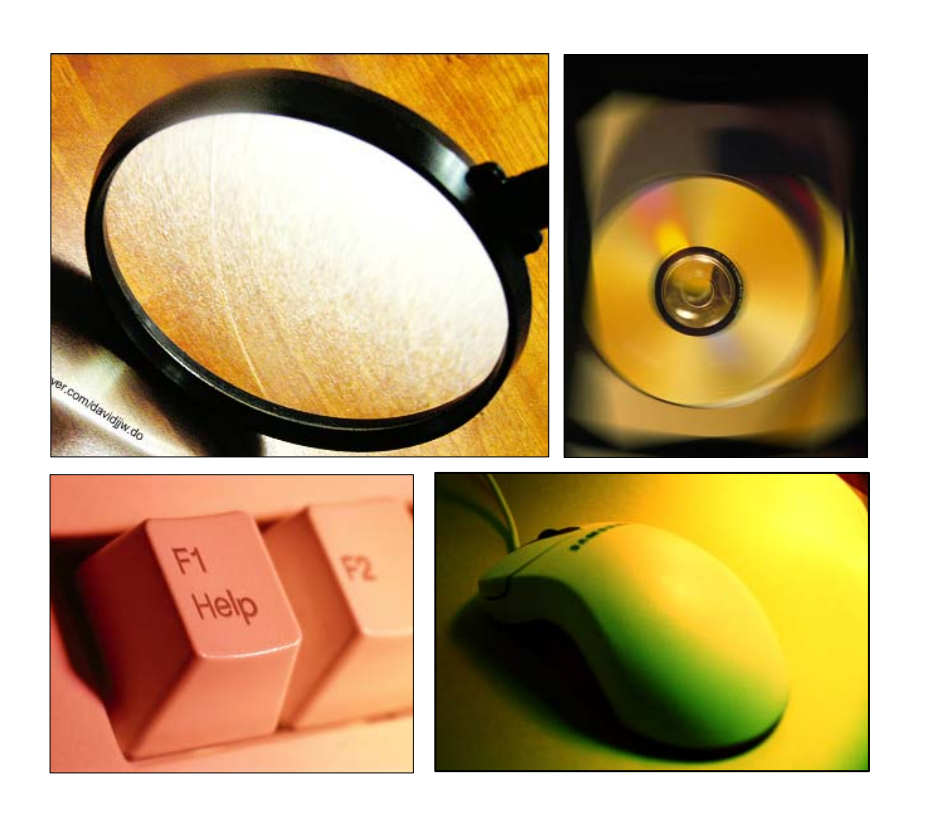

# OCU Practice Activities to be added